# **Министерство науки и образования РФ**

# **ТОМСКИЙ ГОСУДАРСТВЕННЫЙ УНИВЕРСИТЕТСИСТЕМУПРАВЛЕНИЯ И РАДИОЭЛЕКТРОНИКИ (ТУСУР)**

Кафедра телевидения и управления  $(TY)$ 

# **МЕТОДИЧЕСКИЕ РЕКОМЕНДАЦИИ К ЛАБОРАТОРНЫМ РАБОТАМ**

по дисциплине «Основы компрессии видео- и аудиоданных» (модуль 4)

Для студентов, обучающихся по направлению подготовки 220600 «Инноватика», магистерская программа «Мультимедийные многопроцессорные системы на кристалле»

Разработчик: К.т.н, доцент кафедры ТУ Костевич А.Г.

Томск 2011 г.

# СОДЕРЖАНИЕ

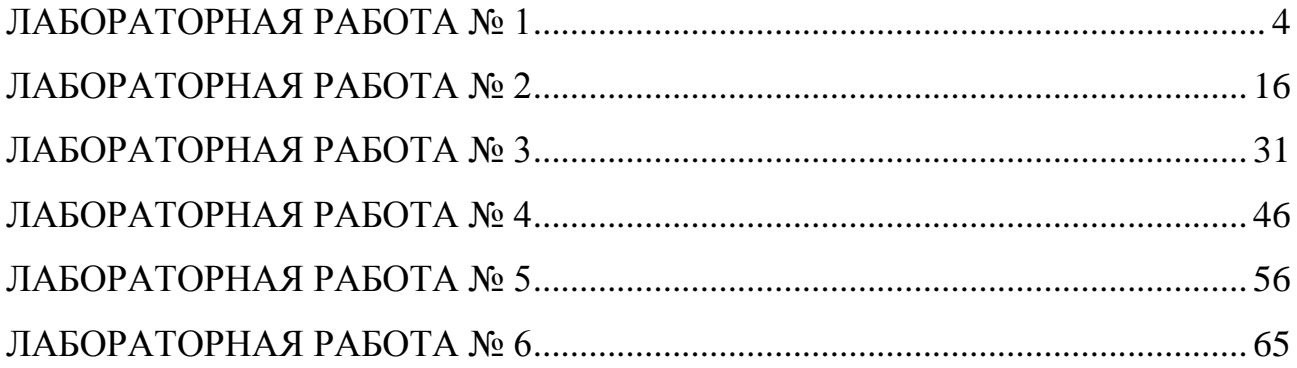

### **ВВЕДЕНИЕ**

Практикум состоит из шести лабораторных работ. Первые две работы выполняются в системе математического моделирования MathCAD. Для их выполнения необходим компьютер, удовлетворяющий следующим требованиям:

– объем оперативной памяти не менее 32 Мб;

– операционная система Windows XP или более поздней;

– система математического моделирования MathCAD версии 6.0 или более поздней;

– для просмотра электронного варианта описания лабораторных работ необходим текстовый редактор Word версии 2003 или более поздней.

Каждая лабораторная работа имеет теоретическую часть, описывающую основные понятия. Однако перед ее прочтением следует прочитать дополнительную литературу по теме выполняемой работы. Полученные таким образом знания необходимо будет применить как при выполнении практической части работы, так и при составлении выводов.

Кроме теоретической части каждая работа имеет практическую часть, описывающую задания, а также порядок и способы их выполнения. Перед выполнением этой части следует внимательно и полностью ее прочесть и прояснить для себя все непонятные моменты.

Ниже приведен перечень имеющихся лабораторных работ:

# **Работа № 1.** «АНАЛИЗ ХАРАКТЕРИСТИК ЦИФРОВЫХ ФИЛЬТРОВ ДЛЯ ОБРАБОТКИ ОДНОМЕРНЫХ СИГНАЛОВ».

### **Работа № 2.** «СИНТЕЗ ЦИФРОВЫХ ФИЛЬТРОВ ДЛЯ ОБРАБОТКИ ОДНОМЕРНЫХ СИГНАЛОВ».

**Работа № 3.** «ЦИФРОВАЯ ОБРАБОТКА ДВУМЕРНЫХ СИГНАЛОВ»

**Работа № 4.** «ЦИФРОВАЯ ЛИНЕЙНАЯ ФИЛЬТРАЦИЯ ИЗОБРАЖЕНИЙ».

**Работа № 5.** «ЦИФРОВАЯ НЕЛИНЕЙНАЯ ОБРАБОТКА ИЗОБРАЖЕНИЙ».

**Работа № 6.** «ЦИФРОВЫЕ МЕТОДЫ КОРРЕКЦИИ ИЗОБРАЖЕНИЙ».

Программные модули для лабораторных работ разработаны сотрудниками кафедры ТУ: М.И. Курячим, А.Г. Костевичем и В.Н. Ульяновым.

### ЛАБОРАТОРНАЯ РАБОТА №1

### <span id="page-3-0"></span>АНАЛИЗ ХАРАКТЕРИСТИК ЦИФРОВЫХ ФИЛЬТРОВ ДЛЯ ОБРАБОТКИ ОДНОМЕРНЫХ СИГНАЛОВ

Цель работы: изучение основ анализа характеристик цифровых фильт-DOB.

#### Вводная часть

Линейный цифровой фильтр (ЦФ) это устройство, в котором текущий отсчет выходного сигнала представлен в виде линейной комбинации текущего отсчета входного сигнала и предыдущих входных и выходных отсчетов. Обработка входных данных линейным ЦФ (без учета эффектов квантования данных) описывается разностным уравнением

$$
y(nT) = \sum_{i=0}^{M} a_i x(nT - iT) + \sum_{j=1}^{N} b_j y(nT - jT),
$$

где x(nT) и y(nT) – отсчеты входного и выходного сигналов фильтра соответственно;  $a_i$  и  $b_j$  – коэффициенты фильтра; М и N – целые числа, определяющие порядок фильтра; Т- период дискретизации входных данных.

К основным характеристикам линейных ЦФ относятся: передаточная (системная) функция в Z-форме; импульсная и переходная характеристики; амплитудно-частотная и фазочастотная характеристики; точностные характеристики.

Передаточной функцией H(z) фильтра называют отношение Z-образа выходного сигнала Y(z) к Z-образу входного сигнала фильтра X(z) при нулевых начальных условиях, т.е. при  $y(-T) = y(-2T) = ... = y(-NT) = 0$  и, кроме того,  $x(nT) = 0$  при  $n < 0$ :

$$
H(z) = \frac{Y(z)}{X(z)} = \frac{\sum_{i=0}^{M} a_i z^{-i}}{1 - \sum_{j=1}^{N} b_j z^{-j}}.
$$

### 1. ИМПУЛЬСНАЯ И ПЕРЕХОДНАЯ ХАРАКТЕРИСТИКИ

Импульсной характеристикой (ИХ) линейного ЦФ называется реакция (выходной отклик) фильтра при нулевых начальных условиях на входное воздействие в виде единичного импульса

$$
\delta(nT) = \begin{cases} 1 & \text{mpu} & n = 0, \\ 0 & \text{mpu} & n \neq 0. \end{cases}
$$

Используя выражение для передаточной функции H(z), полагая  $x(nT) = \delta(nT)$ , и учитывая, что Z{ $\delta(nT)$ } = 1, получаем Z{h(nT)} = H(z).

Таким образом, передаточная функция фильтра и его импульсная характеристика связаны однозначно через Z-преобразование.

Зная импульсную характеристику h(nT) и входной сигнал x(nT), можно получить выходной сигнал фильтра y(nT) в виде дискретной свертки

$$
y(nT) = \sum_{k=0}^{n} x(kT)h(nT - kT) = \sum_{k=0}^{n} h(kT)x(nT - kT).
$$

Переходной характеристикой (ПХ) линейного ЦФ называется реакция (выходной отклик) фильтра при нулевых начальных условиях на входное воздействие в виде единичной ступенчатой функции

$$
U(nT) = \begin{cases} 1 & \text{impl} & n \geq 0, \\ 0 & \text{h,} & n < 0. \end{cases}
$$

Дискретные сигналы единичный импульс  $\delta(nT)$  и единичная ступенчатая функция U(nT) связаны соотношениями

$$
U(nT) = \sum_{k=0}^{n} \delta(kT),
$$
  
 
$$
\delta(nT) = U(nT) - U(nT - T).
$$

# 2. АМПЛИТУДНО-ЧАСТОТНАЯ И ФАЗОЧАСТОТНАЯ **ХАРАКТЕРИСТИКИ**

Комплексная частотная характеристика (КЧХ) фильтра представляет собой результат подстановки  $z = e^{j\omega T}$  в передаточную функцию  $H(z)$ .

Функция Н(е<sup>јωТ</sup>) имеет следующий физический смысл. Если на вход фильтра подан комплексный гармонический сигнал  $\{e^{jn\omega T}\}$ , то выходной сигнал фильтра в установившемся режиме (при  $n \rightarrow \infty$ ) имеет вид  $\{H(e^{j\omega T}) e^{jn\omega T}\}$ 

Модуль комплексной частотной характеристики называется амплитудночастотной характеристикой (АЧХ) фильтра  $A(\omega) = |H(e^{j\omega T})|$ , а ее аргумент - фазочастотной характеристикой (ФЧХ)

 $\varphi(\omega) = \arg[He^{j\omega T}] + 2k\pi$ ,  $\Gamma \pi e \quad k = 0, \pm 1, \pm 2,...$ 

Функция arg(z) определяется следующим образом (z - комплексное чис- $\pi$ о):

 $arg(z) = \begin{cases} \arctg \frac{\text{Im}(z)}{\text{Re}(z)} & \text{Re}(z) > 0, \quad \text{Im}(z) - \pi \omega \tilde{o} \omega e, \\ \pi + \arctg \frac{\text{Im}(z)}{\text{Re}(z)} & \text{Re}(z) < 0, \quad \text{Im}(z) > 0, \\ -\pi + \arctg \frac{\text{Im}(z)}{\text{Re}(z)} & \text{Re}(z) < 0, \quad \text{Im}(z) < 0. \end{cases}$ 

То есть функция arg(z) изменяется в пределах  $arg(z) \in [-\pi, \pi]$ 

Таким образом, если на вход фильтра подан дискретный гармонический сигнал в виде синусоиды -  $\{\sin n\omega T\}$ , то  $\overrightarrow{A}$ ЧХ определяет ее амплитуду, а ФЧХ - фазу синусоидального сигнала на выходе фильтра. Поскольку  $\{e^{j\omega T}\}$ -периодическая функция с периодом по частоте  $\theta_{\omega} = \frac{2\pi}{T}$ , то и функции  $H(e^{j\omega T})$ ,  $A(\omega)$ , φ(ω) имеют тот же период повторения. Частотная характеристика фильтра, как правило, задается на интервале  $\Big| 0, \frac{\pi}{T} \Big|$ .

Определим еще одну характеристику цифрового фильтра - групповое время запаздывания  $\tau(\omega)$ :

$$
\tau(\omega) = -\frac{d\phi(\omega)}{d\omega}
$$

Предпочтительна приблизительно постоянная характеристика группового времени запаздывания во всей полосе пропускания фильтра.

# 3. ТОЧНОСТНЫЕ ХАРАКТЕРИСТИКИ

К точностным характеристикам цифрового фильтра относятся функции оценок ошибок в выходном сигнале в зависимости от параметров обработки данных. Можно выделить четыре основные погрешности, возникающие при вычислениях в цифровом фильтре: погрешности, связанные с определением коэффициентов фильтра при его синтезе; неточное представление коэффициентов фильтра за счет их округления до конечного числа разрядов: шумы квантования отсчетов входных сигналов по уровню; шумы округления результатов арифметических операций при вычислениях.

# Шум квантования АЦП

Устройство, предназначенное для преобразования непрерывного колебания в последовательность отчетов, каждый из которых является квантованной по уровню временной выборкой из входного колебания. называется аналого-цифровым преобразователем (АЦП).

Работу АЦП можно представить в виде двухэтапного процесса. На первом этапе формируется последовательность  $S(nT) = S(t)|_{t=nT}$ . На втором этапе значение каждого отсчета S(nT) представляется числом, состоящим из конечно-

го числа двоичных разрядов. В результате получается новая последовательность  $S_{KR}(nT)$ . Разность  $e(nT) = S(nT) - S_{KR}(nT)$  называется шумом квантования входного сигнала по уровню или шумом аналого-цифрового преобразования.

# Ошибки, вызываемые неточными значениями коэффициентов фильтра

При синтезе цифровых фильтров значения коэффициентов (параметров фильтра), получившиеся в результате расчета, приходится округлять с заданной степенью точности. В результате этого фактические параметры ЦФ несколько отличаются от расчетных. При округлении значений коэффициентов может произойти значительное рассовмещение нулей относительно полюсов либо их полное совмещение. При рассовмещении даже на небольшую величину, вследствие того, что нули и полюса находятся близко относительно единичной окружности в плоскости Z. произойдет резкое изменение характеристик фильтра. Поэтому, разработка любого ЦФ обязательно должна сопровождаться исследованием влияния неточности задания коэффициентов ЦФ, что особенно важно для рекурсивных фильтров и фильтров высокого порядка.

### Ошибки, вызванные квантованием результатов вычислений

При реализации алгоритма линейной цифровой фильтрации выполняются операции сложения и умножения на постоянные числа (коэффициенты фильт $pa-a_i, b_i$ ). Выполнение операции умножения связано с ошибками округления (усечения): произведение двух чисел с фиксированной запятой соответственно с  $b_1$  и  $b_2$  разрядами может содержать  $(b_1 + b_2)$  разрядов, и это произведение обычно размещается в регистре с  $b_{vw}$  <  $(b_1 + b_2)$  разрядов.

Ошибка округления е<sub>ок</sub>(nT) для данного источника может быть оценена своей верхней границей

$$
max\bigl|e_{\rm ok}(nT)\bigr|=\frac{1}{2}2^{-b_{\rm y_M}}=\frac{\Delta}{2},
$$

где  $\Delta = 2^{-b_{yu}}$  – шаг квантования выходных данных умножителя, или может рассматриваться как дискретный стационарный процесс с равномерной спектральной плотностью мощности с нулевым средним и дисперсией, равной

$$
\sigma^2_{\text{ bx}} = \frac{\Delta^2}{12} = \frac{2^{-2b_{\text{ yM}}}}{12}.
$$

Приняв такую линейную модель для каждого узла умножения, можно рассматривать всю структуру ЦФ как линейную и вычислять ошибку в выходном сигнале фильтра как суперпозицию ошибок,  $e_{\text{one}}$ , k = 1, ..., K, обусловленных всеми К источниками шума округления.

С этой целью следует определить импульсные характеристики частей структуры фильтра от каждого k-го источника шума (выхода kго умножителя) до выхода фильтра и вычислить свертки

$$
e_{\text{ok BBLX}} \quad (nT) = \sum_{l=0}^{\infty} h_k(lT) e_{\text{ok}}(nT - lT).
$$

Дисперсия шума округления на выходе фильтра, обусловленная всеми К источниками шума будет равна

$$
\sigma_{o\kappa\ \epsilon b l x}^2 = \sum_{k=0}^K \sigma_{k b l x}^2,
$$

где  $\sigma_{\text{kshx}}^2$  – дисперсия составляющей выходного шума от k-го источника. Дисперсия шума в выходном сигнале, обусловленная к-м источником

$$
\sigma_{k\omega x}^2 = \sigma_{k\omega x}^2 \sum_{n=0}^{\infty} h_k^2(nT),
$$

где

 $\sigma_{k\alpha}^2 = \frac{\Delta_k^2}{12}.$ 

Используя равенство Парсеваля

$$
\sum_{n=0}^{\infty} h_k^2(nT) = \frac{T}{\pi} \int_{0}^{\pi} \left| H_k(e^{j\omega T}) \right|^2 d\omega
$$

можно записать эквивалентное выражение для расчета дисперсии от k-го источника шума:

$$
\sigma_{\mathit{ke\text{-}bx}}^2 = \sigma_{\mathit{kex}}^2 \frac{T}{\pi}^{\frac{\pi}{\gamma}}{\int\limits_{0}^{\pi}} \Big| H_{k}(e^{j\omega T}) \Big|^2 d\omega,
$$

где  $\left| H_k(e^{j\omega T}) \right|$ - амплитудно-частотная характеристика для k-го источника шума.

Расчет дисперсии шума округления возможен также с использованием передаточных функций для k-го источника шума  $-H_k(z)$ 

$$
\sigma_{\text{k\scriptsize BBX}}^2 = \sigma_{\text{k\scriptsize BX}}^2 \frac{1}{2\pi j} \oint H_k(z) H_k(z^{-1}) z^{-1} dz.
$$

Предельные циклы

Вследствие округления результатов вычисления на выходе ЦФ могут возникнуть специфические периодические колебания. Поясним это примером.

На вход ЦФ первого порядка, описываемого разностным уравнением  $y(nT) = x(nT) - 0.9y(nT-T)$ ,

подадим сигнал

 $x(nT) = \begin{cases} 10 & \text{IPM} & n = 0, \\ 0 & \text{IPM} & n \neq 0. \end{cases}$ 

На выходе реального ЦФ, в котором результаты вычислений округляются до целочисленных значений, сигнал будет иметь следующий вид:  $+10, -9, +8,$  $-7, +6, -5, +5, -5...$  Предельные циклы являются очень нежелательным явлением, так как приводят к возникновению паразитных колебаний на выходе ЦФ, уровень которых может значительно превышать уровень шума квантования. Наиболее точным и универсальным методом подавления предельных циклов с одновременным увеличением точности фильтрации входного массива является способ рекурсивных вычислений с учетом остатков от выполнения арифметических операций в ЦФ.

### Описание программных модулей

Лабораторная работа состоит из 7 частей, каждая из которых реализована в виде программного документа для MathCAD. По каждой из частей организован программный модуль, который находится в группе LAB1.

#### 1. Запуск программного модуля

Для запуска программного модуля необходимо указать манипулятором «мышь» на программный модуль (щелкнуть один раз левой кнопкой манипулятора) и нажать клавишу <Enter>. В результате этого действия запустится система MathCAD и автоматически загрузится выбранный программный модуль.

### 2. Порядок работы с программными модулями

### 2.1. Программный модуль h(nT)

Возможности данного програмного модуля заключаются в том, что вы можете задавать коэффициенты рекурсивной и нерекурсивной частей интересующего вас фильтра и получать информацию об импульсной характеристике фильтра. В начале програмного модуля идет описание переменных, используемых в модуле, а также введены следующие ограничения:

1. Период дискретизации  $T = 1$  с.

- 2. Число отсчетов входного и выходного сигналов  $L = 20$ .
- 3. Максимальный порядок цифрового фильтра  $K = 20$ .

Коэффициенты фильтра задаются в разделе «Задание начальных условий». Выражение 1 (здесь и далее в программных модулях) задает входной сигнал. Выражение 2 определяет отклик на входное воздействие в виде единичного импульса  $\delta$ (nT), который собственно и является импульсной характеристикой.

## 2.2. Программный модуль g(nT)

Возможности данного програмного модуля заключаются в том, что вы можете задавать коэффициенты рекурсивной и нерекурсивной частей интересующего вас фильтра и получать информацию о переходной характеристике фильтра. В начале программного модуля идет описание переменных, используемых в модуле, с комментариями и ограничениями, описанными в пункте 2.1. Коэффициенты фильтра задаются в разделе «Задание начальных условий». Выражение 3 задает входной сигнал.

Выражение 4 формирует отклик на входное воздействие в виде ступенчатой функции U(nT), который собственно и является переходной характеристикой.

# 2.3. Программный модуль  $h(i\omega)$

Возможности данного програмного модуля заключаются в том, что вы можете задавать коэффициенты рекурсивной и нерекурсивной частей интересующего вас фильтра и получать графики амплитудночастотной и фазочастотной характеристик фильтра.

В начале програмного модуля идет описание переменных, используемых в модуле, с комментариями и, ограничениями, описанными в пункте 2.1.

Коэффициенты фильтра задаются в разделе «Задание начальных условий». По выражению 5 рассчитывается передаточная характеристика. Выражение 6 используется для построения АЧХ. Выражение 7 используется для построения ФЧХ.

### 2.4. Программный модуль sw

Программный модуль «Дискретная свертка входного сигнала с импульсной характеристикой фильтра» построен следующим образом.

В начале идет описание переменных, используемых в программном модуле с комментариями, при введенных ограничениях:

- 1. Период дискретизации  $T = 1$  с.
- 2. Число отсчетов входного сигнала  $L = 100$ .
- 3. Число отсчетов ИХ фильтра К = 100.

Затем приведены наиболее часто используемые входные сигналы: единичный импульс  $x1(n)$ , ступенчатая функция  $x2(n)$ , гармоническая функция x3(n), прямоугольная функция x4(n), треугольная функция  $x5(n)$ .

В качестве импульсной характеристики фильтра заданы две функции: h1(n) =  $e^{-\frac{n}{2}}$  и h2(n) = e5 · x3(n). Выражение 8 – формула дискретной свертки. Данный программный модуль имеет следующие возможности: можно выбрать любой из пяти приведенных в модуле входных сигналов либо задать свой; выбрать импульсную характеристику либо задать свою. Выбранные функции необходимо задавать в разделе - «Задание начальных условий» следующим обра-30M.

 $x(n) = {x1(n) \div x7(n)}$ ,  $h(n) = {h1(n) \div h3(n)}$ .

2.5. Программный модуль disp

Данный программный модуль используется для нахождения дисперсии. В начале программного модуля идет описание переменных, используемых в модуле. Выражение 9 - заданная передаточная функция. Выражение 10 - формула, используемая для нахождения дисперсии.

2.6. Программные модули graf1, graf2, graf3

Данные программные модули используются для построения двумерного поля ошибок округления в ЦФ второго порядка.

Во всех трех программных модулях предусмотрена возможность изменения уровня, по которому ограничивается поле ошибок. Задать иное максимальное значение функций можно рядом с трехмерным графиком после записи: «ограничение функции f<sub>max</sub> = ...«. Также возможно изменение коэффициентов b1n и b2n в разделе «Коэффициенты фильтрации B1 и B2». Возможно задать сечение  $b_{1i}$ ,  $b_{2i}$  и увидеть разрез двумерного поля ошибок округления по этому сечению.

### 3. Выход из программного модуля

Для выхода из программного модуля необходимо нажать комбинацию клавиш <ALT+F4>, при этом появится окно, сообщающее о необходимости сохранения измененного модуля. Выберите вариант <HET>, нажав на него левой кнопкой манипулятора «мышь». После этого вы окажетесь в окне LAB1 и сможете продолжить работу, выполняя раздел 1.

### 4. Список программных модулей, используемых в лабораторной ра- $6$ оте  $N<sub>2</sub>1$

 $h(nT)$  – импульсная характеристика ЦФ.

 $g(nT)$  – переходная характеристика ЦФ.

 $h(i\omega) - A Y X H \Phi Y X H \Phi.$ 

sw - дискретная свертка.

disp - нахождение дисперсии ошибок округления на выходе ЦФ.

**graf1** - двумерное поле ошибок округления в ЦФ второго порядка без учета остатков в зависимости от значений коэффициентов фильтрации b1 и b2.

**graf2** - двумерное поле ошибок округления в ЦФ второго порядка с учетом остатков в зависимости от коэффициентов фильтрации.

**graf3** - двумерное поле относительной дисперсии ошибок для двух вариантов построения ЦФ второго порядка.

Порядок выполнения работы

1. Изучить блок «Описание программных модулей».

2. На основе приведенных ниже передаточных функций найдите коэффициенты цифровых фильтров и подставляя их в программные модули зарисуйте полученные ИХ, ПХ, АЧХ и ФЧХ. Приведите структурные схемы исследуемых цифровых звеньев. Исследование всепропускающего и сглаживающего звеньев начать с АЧХ.

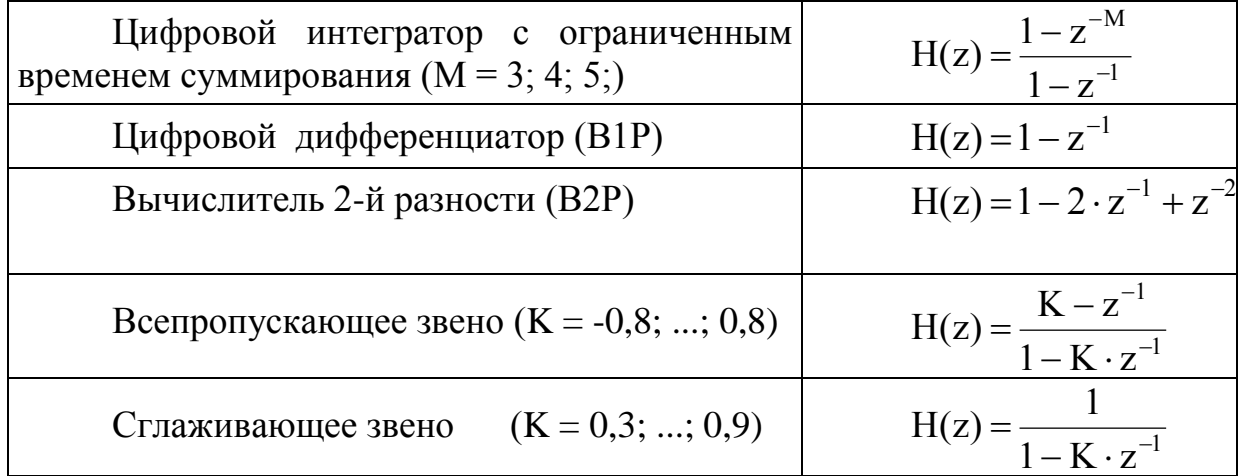

3. На основе данного преподавателем варианта задания подставьте коэффициенты фильтра в программные модули и зарисуйте полученные АЧХ, ФЧХ, ИХ и ПХ. Опишите особенности характеристик исследованного вами фильтра. Изменяя один из коэффициентов в рекурсивной или нерекурсивной частях цифрового фильтра опишите изменения, произошедшие с характеристиками фильтра. Объясните эти изменения. Используя прямую форму реализации ЦФ приведите структурную схему фильтра.

4. В программном модуле sw в разделе «Задание начальных условий» задайте два любых из данных пяти входных сигналов, получите дискретную свертку и зарисуйте ее. Затем в разделе «Задание начальных условий «задайте одну из импульсных характеристик, данных в программном модуле, и получите дискретную свертку. Повторно зарисуйте дискретную свертку. Запишите выражения для сигналов и импульсных характеристик, участвующих в свертке.

5. Продискретизируйте заданный вам непрерывный сигнал и получите его аналитическое описание  $x6(n)$  через единичные импульсы  $\delta(n-k)$  (количество значимых отсчетов не менее пяти). Полученное описание продискретизированного сигнала занесите в раздел «Задание начальных условий». Зарисуйте дискретную свертку данного сигнала с симметричным сигналом x7(n). В разделе «Задание начальных условий» задайте другую формулу импульсной характеристики и зарисуйте дискретную свертку снова. Запишите выражения для сигналов и импульсных характеристик, участвующих в свертке.

6. Просмотрите программный модуль disp. Зарисуйте зависимость дисперсии шума квантования АЦП на выходе цифрового фильтра от коэффициента сглаживания К. Запишите выражение для системной функции Н(z) и зарисуйте структурную схему ЦФ. Рассчитайте теоретически зависимость дисперсии шума квантования АЦП на выходе цифрового фильтра от коэффициента сглаживания К. Сравните расчет с полученными данными.

7. Просмотрите поля ошибок, вычисленные программными модулями graf1, graf2, graf3. Зарисуйте эти поля ошибок и объясните функциональные зависимости от значений коэффициентов  $b_1$  и  $b_2$ . Задавая сечения по  $b_{1i}$ ,  $b_{2i}$ , зарисуйте разрезы двумерного поля ошибок по этим сечениям. По каждому из коэффициентов задайте не менее трех сечений. Всего получится не менее 18-ти сечений.

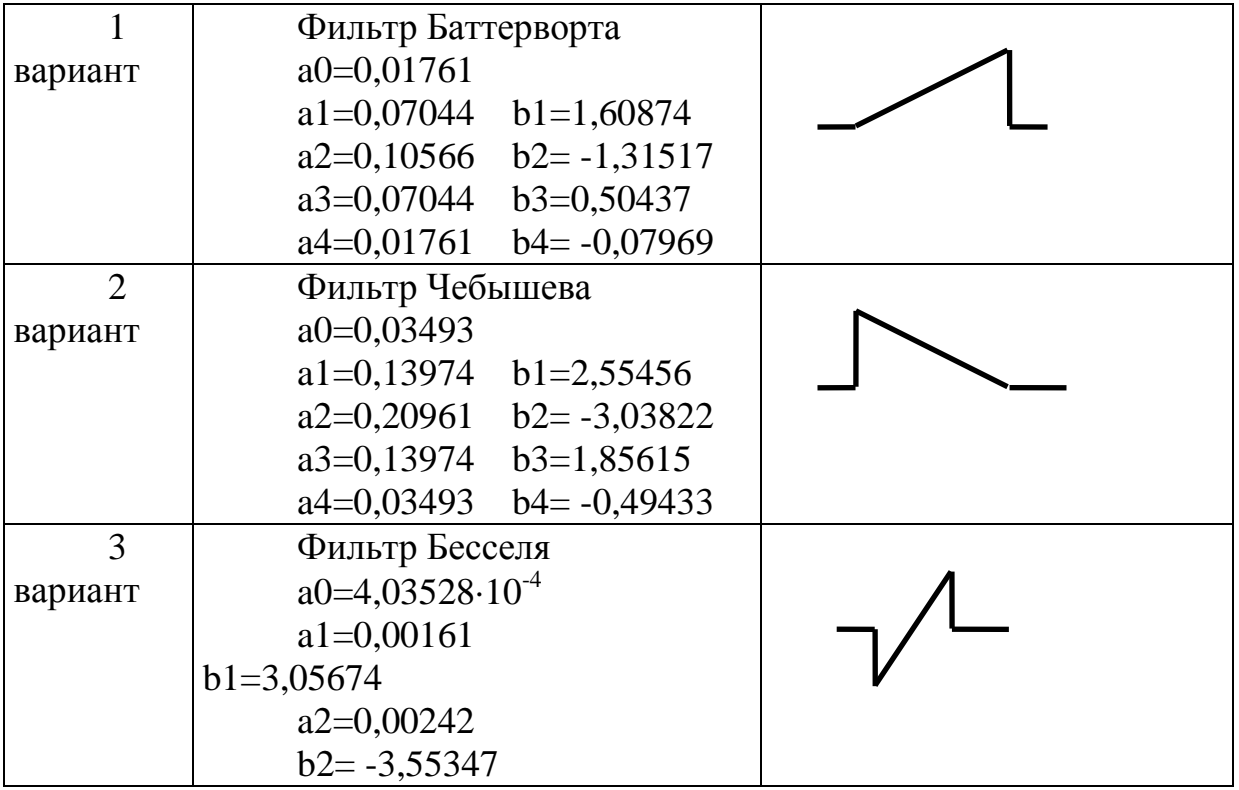

# Варианты заданий

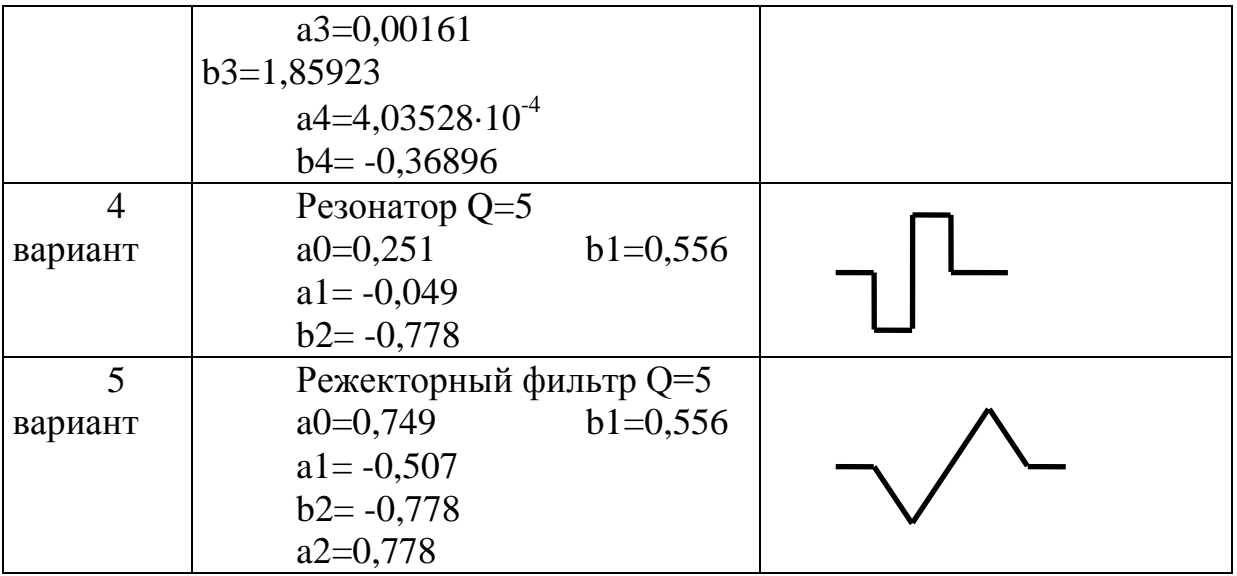

### **Содержание отчета**

1. Графики ИХ, ПХ, АЧХ и ФЧХ, полученные в пунктах 2, 3.

2. Структурные схемы фильтров по пунктам 2, 3.

3. Графики дискретных сверток, полученные в пунктах 4, 5.

4. График зависимости дисперсии от коэффициента K и теоретический расчет дисперсии по пункту 6.

5. Графики характерных «срезов» из двумерных полей ошибок для рекурсивного ЦФ второго порядка по пункту 7.

6. Аналитические выводы по работе.

### **Список литературы**

1. Рабинер Л., Гоулд Б. Теория и применение цифровой обработки сигналов. - М.: Мир, 1978. - 848 с.

2. Антонью А. Цифровые фильтры: анализ и проектирование. - М.: Радио и связь, 1983. - 320 с.

3. Гольденберг Л.М., Матюшкин Б.Д., Поляк М.Н. Цифровая обработка сигналов. - М.: Радио и связь,1990.- 256 с.

4. Казанцев Г.Д., Курячий М.И., Пустынский И.Н. Измерительное телевидение. - М.: Высшая школа, 1994. - 288 с.

5. Оппенгейм А.В., Шафер Р.В. Цифровая обработка сигналов: Пер. с англ. - М.: Связь, 1979. - 416 с.

# ЛАБОРАТОРНАЯ РАБОТА № 2

# <span id="page-15-0"></span>**СИНТЕЗ ЦИФРОВЫХ ФИЛЬТРОВ ДЛЯ ОБРАБОТКИ ОДНОМЕРНЫХ СИГНАЛОВ**

**Цель работы:** приобретение студентами навыков проектирования цифровых фильтров и оптимизации их параметров.

#### **Вводная часть**

# 1. СИНТЕЗ ЦИФРОВЫХ УСТРОЙСТВ ДЛЯ ОБРАБОТКИ ОДНОМЕРНЫХ ДАННЫХ

Проектирование цифровых фильтров включает пять основных этапов.

1. Решение задачи аппроксимации с целью определения коэффициентов цифрового фильтра, при которых фильтр удовлетворяет требованиям к временным либо частотным характеристикам.

2. Выбор структуры (формы реализации) цифрового фильтра.

3. Задание разрядностей коэффициентов фильтра, входного и выходного сигналов и арифметических устройств.

4. Проверка с помощью математического либо имитационного моделирования соответствия характеристик разработанного ЦФ заданным.

5. Аппаратная либо программная реализация цифрового фильтра.

Подобно расчету аналоговых фильтров, расчет цифровых фильтров включает в себя процесс нахождения подходящей передаточной функции, которая должным образом удовлетворяет предъявленным требованиям.

Расчет цифровых ЦФ состоит из следующих двух этапов.

1. Получение подходящей передаточной функции аналогового фильтрапрототипа  $H_a(p)$ .

2. Создание процедуры перехода, которая преобразует функцию  $H_a(p)$  в соответствующую передаточную функцию H(z).

Назовем основные методы преобразования аналогового фильтра в цифровой:

- инвариантного преобразования импульсной характеристики;
- отображения дифференциалов;
- билинейного преобразования;
- $\bullet$  Z-форм.

Представим краткое описание некоторых из этих методов.

### **Метод билинейного Z-преобразования**

Билинейное преобразование представляет собой конформное отображение точек *p-*плоскости в точки на *z-*плоскости и использует замены вида:

$$
p \Rightarrow \frac{2}{T} \cdot \frac{z-1}{z+1}.\tag{1}
$$

Использование подстановки **(1)** обеспечивает однозначное преобразование передаточной функции **H(p)** аналогового фильтра-прототипа в передаточную функцию **H(z)** цифрового фильтра:

$$
H(z) = H(p)\Big|_{p=\frac{2}{T} \cdot \frac{z-1}{z+1}}.
$$

Рассмотрим преобразование **(1).**

Каждой точке комплексной  $p$ -плоскости ( $p = \sigma + j\omega$ ) ставится в соответствие определенная точка *z*-плоскости  $(z = exp(\sigma + j\omega)T)$ .

Мнимая ось *p*-плоскости (*p* = jω для -∞ < ω < ∞) отображается в единичную окружность в *z*-плоскости (*z = exp(jT)).*

Левая половина *p-*плоскости отображается в часть *z-*плоскости внутри единичного круга ( $|z|$  < 1).

Очень важными являются два обстоятельства:

Во-первых, поскольку все полюсы устойчивого аналогового фильтра расположены в левой половине *p-*плоскости, то при преобразовании аналогового фильтра к цифровому получится также устойчивый фильтр.

Во-вторых, так как мнимая ось *p-*плоскости отображается на единичную окружность *z-*плоскости, то все максимумы и минимумы **АЧХ** *|H(j)|* аналогового фильтра сохранятся и в  $A\mathbf{4}X$   $|H(e^{j\omega T})|$  цифрового фильтра. Сохраняется также и неравномерность **АЧХ** для соответствующих диапазонов частот.

Таким образом, избирательные аналоговые фильтры преобразуются в соответствующие цифровые фильтры.

Так, соотношение между «аналоговыми» частотами  $\Omega$  и «цифровыми» частотами  $\omega$ , которое можно получить из (1), является нелинейным:

$$
\Omega = \frac{2}{T} \cdot tg\left(\frac{\omega \cdot T}{2}\right) = \frac{2}{T} \cdot tg(\pi \cdot w),
$$

где  $\omega_d$ ω w =  $\frac{w}{m}$  – нормированная цифровая частота.

Таким образом, имеет место *деформация шкалы частот* при переходе от аналогового фильтра к цифровому.

Деформация шкалы частот для частотно-избирательных фильтров (**ФНЧ, ФВЧ, ПФ, РФ**), аппроксимируемая **АЧХ** которых имеет вид кусочнопостоянной функции, не приводит к нарушению избирательных свойств фильтра при билинейном преобразовании. Деформацию шкалы частот можно скомпенсировать с помощью уточнения значений отдельных частот в аналоговом фильтре.

#### **Метод Z-форм**

По определению **Z**-преобразования -  $z = e^{p \tcdot T}$ , и левая полуплоскость *p*плоскости отображается внутрь единичного круга  $z$ -плоскости ( $|z| = 1$ ), а правая полуплоскость - вне ее, при этом окружность соответствует мнимой оси јо рплоскости. Преобразование  $z = e^{pT}$  имеет нелинейный характер. Для аппроксимации такого преобразования с целью получения линеаризованных соотношений между операторами **z** и **p** были получены приближенные аналитические соотношения, называемые Z-формами.

Суть метода получения Z-форм заключается в следующем. Логарифмируя соотношение  $z = e^{p \tcdot T}$ , имеем

$$
p^{-1} = \frac{T}{\ln z}.
$$
 (2)

Представляя функцию **ln z** в виде ряда, получим

$$
\ln z = 2 \cdot \left[ \frac{z-1}{z+1} + \frac{(z-1)^3}{3 \cdot (z+1)^3} + \frac{(z-1)^5}{5 \cdot (z+1)^5} + \ldots + \frac{(z-1)^{2 \cdot n+1}}{(2n+1) \cdot (z+1)^{2 \cdot n+1}} + \ldots \right] \tag{3}
$$

С учетом (3) соотношение (2) принимает вид

$$
p^{-1} = \frac{T}{2} \cdot \frac{1}{u + \frac{1}{3} \cdot u^{3} + \frac{1}{5} \cdot u^{5} + \dots + \frac{1}{(2n+1)} \cdot u^{2n+1} + \dots}
$$
  

$$
= \frac{T}{2} \cdot \left[ \frac{1}{u} - \frac{1}{3} \cdot u - \frac{4}{45} \cdot u^{3} - \frac{44}{945} \cdot u^{5} + \dots \right],
$$
 (4)

где  $u = \frac{(z-1)}{(z+1)}$ .

Учитывая, что ряд (4) быстро сходится, ограничимся его главной частью в виде

$$
p^{-1} = \frac{T}{2} \cdot \frac{1}{u} = \frac{T}{2} \cdot \frac{z+1}{z-1}.
$$
 (5)

Выражение (5) и есть **Z**-форма, соответствующая оператору  $p^{-1}$ .

Возводя обе части выражения (4) в соответствующую степень, мы можем получить Z-форму оператора  $p^{-k}$  более высокого порядка:

$$
p^{-k} = \frac{N_k(z)}{(z-1)^k},
$$
 (6)

где  $N_k(z)$  – полином от z.

Дальнейшая методика преобразования состоит в следующем. Передаточная функция известного аналогового фильтра записывается по отрицательным степеням  $p^{-1}$  вместо р. Затем каждая степень  $p^{-1}$  заменяется соответствующим рациональным  $z$  - выражением из таблицы  $\overline{z}$ -форм.

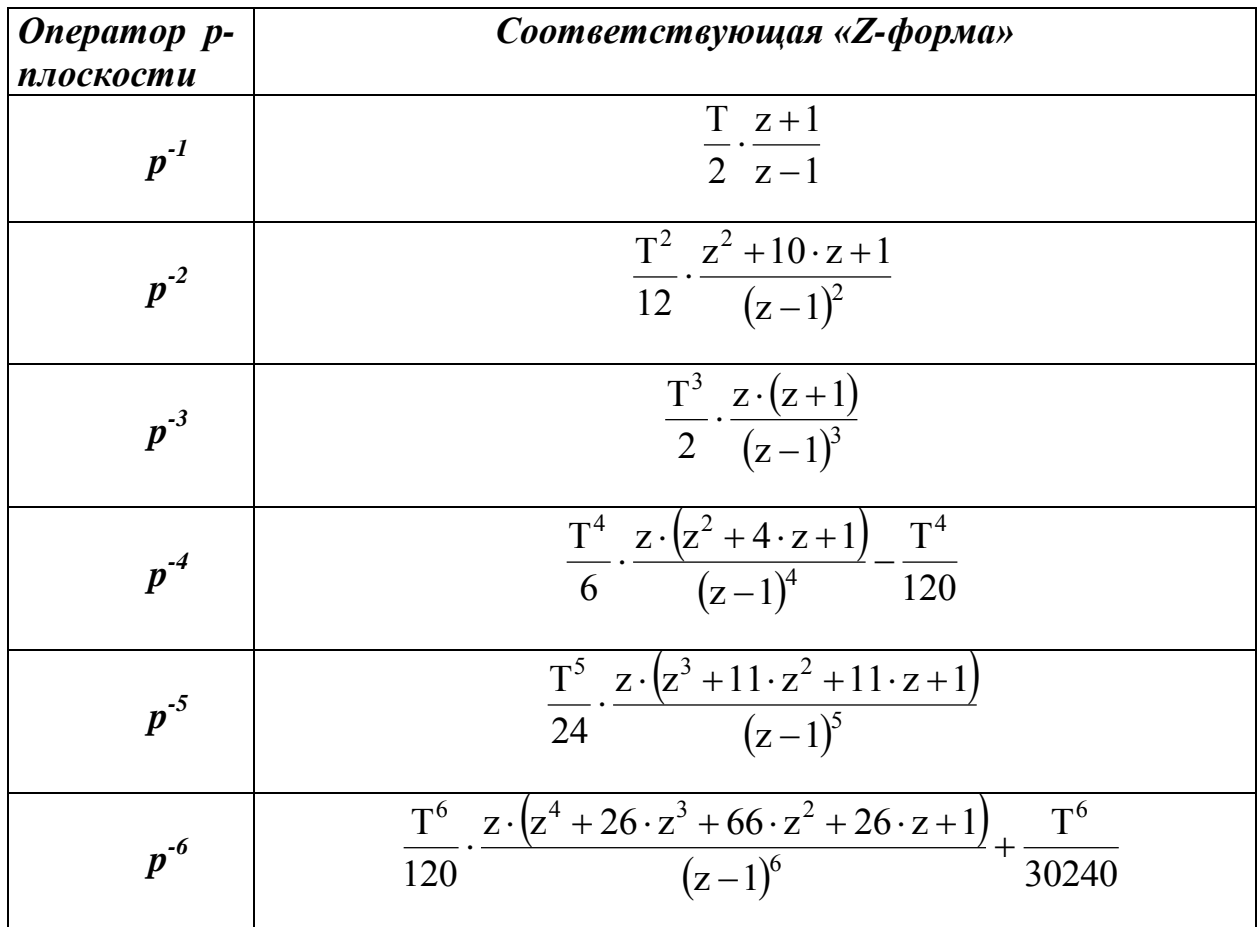

Поскольку значительная часть проектируемых цифровых БИХ-фильтров требуют понимания методов расчета фильтров в непрерывном времени, приведем расчетные формулы для нескольких стандартных типов аналоговых фильтров: Баттерворта, Бесселя и Чебышева типа 1.

Фильтры Баттерворта

Квадрат амплитудной характеристики нормированного (т.е. имеющую частоту среза 1<sup>рад</sup>/<sub>с</sub>) фильтра Баттерворта равен:

$$
\left|\mathrm{H}(j\omega)\right|^2 = \frac{1}{1+\omega^{2n}},\tag{7}
$$

где **n** - порядок фильтра.

Аналитически продолжая функцию (7) на всю р - плоскость, получим:

$$
H^{2}(p) = \frac{1}{1 + (-p^{2})^{n}}
$$
 (8)

Все полюсы **(8)** находятся на единичной окружности на одинаковом расстоянии друг от друга в *p* - плоскости.

Выразим передаточную функцию H(p) через полюсы, располагающиеся в левой полуплоскости *p :*  $\mathbf{L}$ 

$$
H(p) = \frac{k_0}{\prod_{k=1}^{n} (p - p_k)},
$$
  
 
$$
p_k = \exp\left[j\pi \cdot \left(\frac{1}{2} + \frac{(2 \cdot k - 1)}{2 \cdot n}\right)\right], \quad k = 1, 2, ..., n,
$$

 $k_0$ — константа нормирования.

Сформулируем основные свойства нормированного фильтра Баттерворта нижних частот.

1. При любом **n** справедливы такие соотношения:

$$
|H(j0)|^2 = 1,
$$
  
= 0.5 *u*  

$$
|H(j0)|^2 = 0.
$$

Отсюда вытекает, что частота среза по уровню **3** дБ равна **1** рад/ <sup>с</sup> .

2. Функция модуля передачи фильтров Баттерворта монотонно убывает при  $\omega \geq 0$ . Следовательно,  $|H(j\omega)|$  имеет максимальное значение при  $\omega = 0$ .

3. Фильтры Баттерворта характеризуются тем, что имеют максимально плоскую амплитудно-частотную характеристику в начале координат в *p* - плоскости.

4. Крутизна АЧХ фильтра Баттерворта **n**-го порядка на высоких частотах составляет **20n** дБ/декаду.

#### **Фильтры Чебышева**

Квадрат модуля функции передачи фильтра Чебышева можно записать в виде

$$
|\mathrm{H}(j\omega)|^2 = \frac{1}{1 + \varepsilon^2 \mathrm{T}_n^2(\omega)},
$$

где представляет собой параметр, который устанавливает величину неравномерности передачи, а *Tn()* – полином Чебышева, определяемый выражением:

$$
T(\omega) = \cos(n \cdot \cos^{-1} \omega).
$$

Нормированный фильтр нижних частот Чебышева **n**-го порядка обладает следующими основными свойствами.

1. Для  $|\omega| \leq 1$  значения функции  $|H(j\omega)|^2$  колеблются между двумя пределами  $\frac{1}{1+\epsilon^2}$ 1  $+\varepsilon$ и 1. В общей сложности на интервале  $0 \le \omega \le 1$  имеется **n** критических точек, в которых функция  $|H(j\omega)|^2$  достигает максимального значения, равного 1, или минимального значения, равного  $\frac{1}{1+\epsilon^2}$ 1  $+\epsilon$ .

2. При  $\omega \geq 1$  функция  $|H(j\omega)|^2$  монотонно убывает и стремится к нулю. Крутизна спада на высоких частотах составляет **20n** дБ/декаду.

3. Функция  $|H(j\omega)|^2$  удовлетворяет следующим условиям:

$$
|\mathbf{H}(j\mathbf{1})|^2 = \frac{1}{1+\varepsilon^2}, u
$$
  

$$
|\mathbf{H}(j\mathbf{0})|^2 = 1, e\mathbf{C}u\mathbf{n} \text{ hevennio, unu}
$$
  

$$
|\mathbf{H}(j\mathbf{0})|^2 = \frac{1}{1+\varepsilon^2}, e\mathbf{C}u\mathbf{n} \text{ vennio.}
$$

Функция фильтра Чебышева имеет только полюсы – числитель ее представляет собой постоянную величину. Полюсы фильтра Чебышева располагаются на эллипсе. Большая ось этого эллипса проходит по мнимой оси *p* - плоскости, тогда как малая ось – вдоль вещественной оси.

Передаточную функцию фильтра Чебышева определяют следующим образом:

$$
H(p) = \frac{k_0}{\prod_{k=1}^n (p - p_k)},
$$

где *k<sup>0</sup> –* константа нормирования,

$$
p_{k} - \text{nonlocal}: \ \ p_{k} = \sigma_{k} + j\xi, \quad k = 1, 2, ..., n.
$$
\n
$$
3\text{decb}
$$
\n
$$
\sigma_{k} = -\text{sh}\left[\left(\frac{1}{n}\right) \cdot \arcsin\left(\frac{1}{\varepsilon}\right)\right] \cdot \sin\left(\frac{2 \cdot k - 1}{2 \cdot n}\right) \cdot \pi,
$$
\n
$$
\xi_{k} = \text{ch}\left[\left(\frac{1}{n}\right) \cdot \arcsin\left(\frac{1}{\varepsilon}\right)\right] \cdot \cos\left(\frac{2 \cdot k - 1}{2 \cdot n}\right) \cdot \pi.
$$

Главным отличием фильтров Чебышева является то, что они обладают свойством оптимальности. Другими словами, если какой-либо фильтр *n*-го порядка, содержащий только полюсы, имеет в полосе пропускания лучшие характеристики по сравнению с фильтром Чебышева порядка *n*, то в полосе непропускания характеристики этого фильтра наверняка будут хуже.

#### **Фильтры Бесселя**

Фильтры Бесселя характеризуются максимально гладкой характеристикой группового времени задержки в начале координат в *p-*плоскости. Переходная характеристика фильтров Бесселя имеет весьма малый выброс (обычно менее 1 %), причем и импульсная и амплитудно-частотная характеристики стремятся к гауссовской кривой по мере увеличения порядка фильтра.

Передаточная функция фильтров Бесселя записывается в виде:

$$
H(p) = \frac{d_0}{B_n(p)},
$$

где *Bn(p) –* функция Бесселя *n*-го порядка,

а  $d_0 = \frac{(2 \cdot n)!}{2^n \cdot n!}$ .  $=\frac{(2.4 \text{ m})^2}{2 \text{ m}}$ ,  $d_0$  – константа нормирования.

Функцию Бесселя можно представить в виде:

$$
B_n(p) = \sum_{k=0}^n d_k \cdot p^k \quad ,
$$

где  $(2\cdot n-k)$ !  $2^{n-k} \cdot k!(n-k)!$  $2 \cdot n - k$  )!  $d_k = \frac{2^{n-k} \cdot k! (n - k)!}{2^{n-k} \cdot k! (n - k)!}$  $\cdot$ n- $=\frac{(2 \text{ h} + \text{h})^2}{2^{n-k} + k! (n-k)!}$ , k=0, 1, ..., n.

Фильтры Бесселя имеют только полюсы, которые расположены на окружности с центром на действительной положительной полуоси *p-*плоскости. В отличие от фильтров Баттерворта частота среза фильтров Бесселя зависит от порядка фильтра n.

#### **2. СИНТЕЗ КИХ-ФИЛЬТРОВ МЕТОДОМ ВРЕМЕННЫХ ОКОН**

Поскольку частотная характеристика *H(e<sup>j</sup> )* любого ЦФ представляет собой периодическую функцию частоты  $\omega$ , она может быть разложена в ряд Фурье:

$$
H(e^{j\omega}) = \sum_{n=-\infty}^{\infty} h(n) \cdot e^{-j\omega n} .
$$
 (9)

Одним из возможных способов получения цифровых КИХ-фильтров является усечение бесконечного ряда **(9)** до конечного числа членов.

Однако из хорошо известного явления Гиббса следует, что усечение ряда (9) вызывает выбросы и колебания в требуемой частотной характеристике до и после любой точки разрыва. Величина выброса составляет около 9% амплитуды в точке разрыва.

Метод взвешивания используется для получения конечных весовых последовательностей W(n), называемых окнами, которые модифицируют коэффициенты Фурье в уравнении (9) для получения требуемой импульсной характеристики  $h_{\theta}(n)$  конечной длительности.

При этом  $h_0(n) = h(n) \cdot W(n)$ ,

где  $W(n)$  – последовательность конечной длительности, т.е.

$$
W(n) = 0
$$
 для  $n < 0$  и  $n > N - 1$ ,

а  $h(n)$  – коэффициенты ряда Фурье, представляющие собой импульсную характеристику ЦФ

$$
h(n) = \frac{1}{\pi} \int_{0}^{\pi} H(e^{j\omega}) \cdot e^{j\omega \cdot n} d\omega .
$$

Поскольку умножение двух последовательностей во временной области эквивалентно свертке их спектров в частотной области, метод взвешивания обеспечивает значительное сглаживание выбросов исходной частотной характеристики ЦФ.

В завершение приведем некоторые часто используемые на практике функции временных окон.

#### Окно Дирихле (прямоугольное окно)

$$
W(n) = \begin{cases} 1, & 0 \le n \le N-1, \\ 0, & n < 0, n > N-1. \end{cases}
$$

Окно Бартлетта (треугольное окно)

$$
W(n) = \begin{cases} \frac{2 \cdot n}{N-1} & , & 0 \le n < \frac{N-1}{2}, \\ 2 - \frac{2 \cdot n}{N-1} & , & \frac{N-1}{2} \le n \le N-1, \\ 0 & , & n < 0, n > N-1. \end{cases}
$$

гле  $N - 1$  – четное число.

#### Окно Ханна

$$
W(n) = \begin{cases} \frac{1}{2} \cdot (1 - \cos(\frac{2\pi \cdot n}{N-1})) & , & 0 \le n \le N-1, \\ 0 & , & n < 0, n > N-1. \end{cases}
$$

#### Окно Хэмминга

$$
W(n) = \begin{cases} 0,54 - 0,46 \cdot \cos(\frac{2\pi \cdot n}{N-1}) & , & 0 \le n \le N-1, \\ 0 & , & n < 0, n > N-1. \end{cases}
$$

#### Окно Блэкмана

$$
W(n) = \begin{cases} 0,42 - 0.5 \cdot \cos(\frac{2\pi \cdot n}{N-1}) + 0,08 \cdot \cos(\frac{4\pi \cdot n}{N-1}) & , & 0 \le n \le N-1, \\ 0 & , & n < 0, n > N-1. \end{cases}
$$

#### Окно Кайзера

$$
W(n) = \begin{cases} I_0 \cdot \left[ \omega_a \cdot \sqrt{\left(\frac{N-1}{2}\right)^2 - \left(n - \frac{N-1}{2}\right)^2} \right] & , & 0 \le n \le N-1, \\ \hline I_0 \cdot \left[ \omega_a \left(\frac{N-1}{2}\right) \right] & , & n < 0, n > N-1 \end{cases}
$$

где  $I_0(x) = 1 + \sum_{k=1}^{\infty} \left[ \frac{(x/2)^k}{k!} \right]^2$  — модифицированная функция Бесселя нулевого по-

рядка первого рода, а  $\omega_a$  - параметр формы окна. Наиболее типичные значения

$$
\omega_{\rm a} \cdot \frac{N-1}{2} = 4 \div 9.
$$

### 3. ЧАСТОТНЫЕ ПРЕОБРАЗОВАНИЯ

Выше мы рассматривали только фильтры нижних частот. При расчете цифровых фильтров верхних частот, полосовых и режекторных используются два подхода, представленных на рисунках 1 и 2.

#### Частотные преобразования фильтров нижних частот

Метод 1

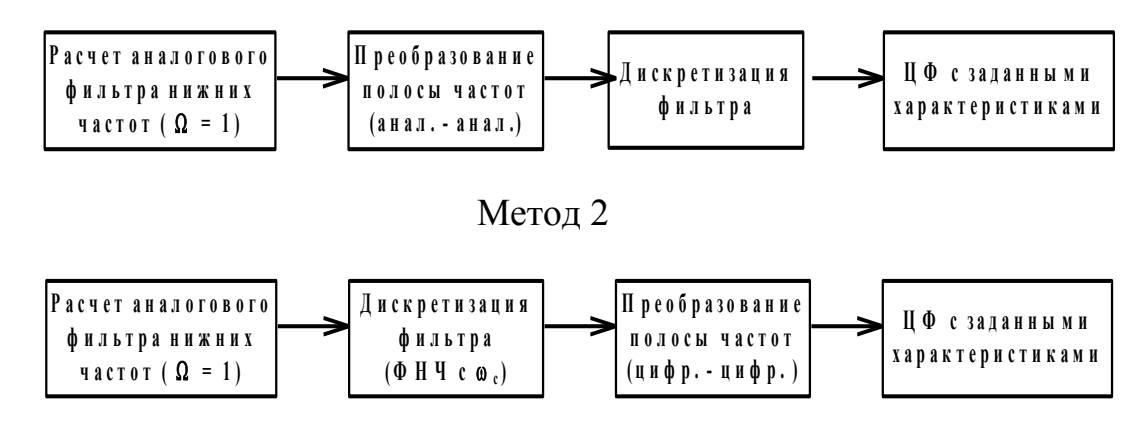

Рассмотрим метод 2. Ниже приведены формулы для преобразований ФНЧ→ФНЧ<sub>1</sub> (с другой полосой), ФНЧ→ФВЧ, ФНЧ→ПФ, ФНЧ→РФ.

#### 1. ФНЧ  $\rightarrow$  ФНЧ

$$
z^{-1} \to \frac{z^{-1} - \alpha}{1 - \alpha \cdot z^{-1}},
$$

 $\omega_c$ - частота среза ФНЧ

*u-* частота среза ФНЧ1

$$
\alpha = \frac{\sin\left\{ \left( \left[ \omega_c - \omega_u \right]_2 \right) \cdot T \right\}}{\sin\left\{ \left( \left[ \omega_c + \omega_u \right]_2 \right) \cdot T \right\}}.
$$

 $2. \Phi H\Pi \rightarrow \Phi B\Pi$ 

$$
z^{-1} \to -\frac{z^{-1} + \alpha}{1 + \alpha \cdot z^{-1}},
$$

*c*- частота среза ФНЧ

 $\omega$  - частота среза ФВЧ

$$
\alpha = -\frac{cos\left\{ \left( \left[ \omega_c - \omega_u \right]_2 \right) \cdot T \right\}}{cos\left\{ \left( \left[ \omega_c + \omega_u \right]_2 \right) \cdot T \right\}}.
$$

 $3. \Phi H\Pi \rightarrow \Pi \Phi$ 

$$
z^{-1} \rightarrow -\frac{z^{-2} - \frac{2\alpha k}{k+1}z^{-1} + \frac{k-1}{k+1}}{\frac{k-1}{k+1}z^{-2} - \frac{2\alpha k}{k+1}z^{-1} + 1},
$$

 $\omega$ <sup>*u*</sup>,  $\omega$ <sup>*l*</sup> - верхняя и нижняя частоты среза ПФ соответственно

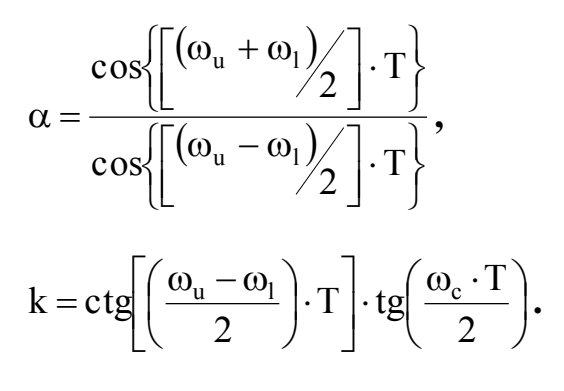

**4. ФНЧРФ**

$$
z^{-1} \rightarrow -\frac{z^{-2} - \frac{2\alpha}{1+k}z^{-1} + \frac{1-k}{1+k}}{\frac{1-k}{1+k}z^{-2} - \frac{2\alpha}{1+k}z^{-1} + 1},
$$

 $\omega$ <sub>u</sub>,  $\omega$ <sub>l</sub> - верхняя и нижняя частоты среза РФ со-**ОТВЕТСТВЕННО** 

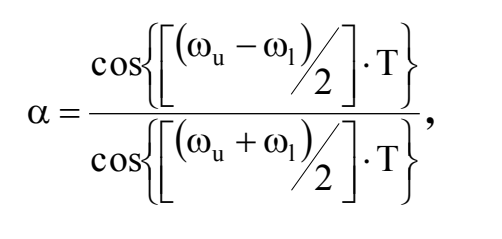

$$
k = tg \left[ \left( \frac{\omega_{u} - \omega_{1}}{2} \right) \cdot T \right] \cdot tg \left( \frac{\omega_{c} \cdot T}{2} \right).
$$

### 4. ОШИБКИ, ВЫЗЫВАЕМЫЕ ОКРУГЛЕНИЕМ КОЭФФИЦИЕНТОВ ФИЛЬТРА

При синтезе цифровых фильтров значения коэффициентов (параметров фильтра), получившиеся в результате расчета, приходится округлять с заданной степенью точности. В результате этого фактические параметры ЦФ несколько отличаются от расчетных. При округлении значений коэффициентов может произойти значительное рассовмещение нулей относительно полюсов либо их полное совмещение. При рассовмещении даже на небольшую величину, вследствие того, что нули и полюса находятся близко относительно единичной окружности в плоскости Z, произойдет резкое изменение характеристик фильтра. Поэтому, разработка любого ЦФ обязательно должна сопровождаться исследованием влияния неточности задания коэффициентов ЦФ, что особенно важно для рекурсивных фильтров и фильтров высокого порядка.

Описание программных модулей

Для запуска программного модуля выполните следующие действия:

- Запустите среду MathCAD 5.0 дважды щелкнув «мышью» на соответствующую пиктограмму в окне Приложения.

- Войдя в среду MathCAD выберите пункт Open Document из меню File.

- В появившемся диалоговом окне выберите необходимый модуль и нажмите  $<$ ОК>.

По окончании работы с модулем выберите пункт Close Document из меню **File** 

Программные модули для синтеза режекторного контура:

Программный модуль res\_1.mcd

В данном программном модуле реализуется сравнение различных методов синтеза цифровых фильтров. Задавая центральную частоту контура, его добротность и частоту дискретизации можно наблюдать на графиках АЧХ и ФЧХ реализацию нескольких методов аппроксимации аналоговых цепей.

В программном модуле обозначены:

НВ, НІ, НО, НZ - передаточные функции ЦФ;

AB, AI, AO, AZ - амплитудно-частотные характеристики ЦФ;

βB, βI, βO, βZ – фазочастотные характеристики ЦФ.

Рекомендуемые значения параметров:

 $Q:=(1 \div 5);$ 

 $F_0:=(0.5 \div 3) \cdot 10^6$   $\Gamma$ u;

 $F:=(5 \div 10) \cdot F_0$ 

#### Программный модуль bilin.mcd

Данный модуль осуществляет синтез режекторного контура методом билинейного преобразования с коррекцией частоты и без нее. Таким образом возможно наблюдать качественный характер расстройки частоты при БЛП сравнивая ЧХ ЦФ.

В программном модуле обозначены:

НВ и Н - передаточные функции ЦФ;

АВ и А-амплитудно-частотные характеристики ЦФ;

βВ и β - фазочастотные характеристики ЦФ.

Рекомендуемые значения параметров:

 $Q:=(1 \div 5)$ :

 $F_0:=(0.5\div 3)\cdot 10^6$   $\Gamma$ u;

 $F:=(5 \div 10) \cdot F_0$ 

Программные модули для синтеза ЦФ НЧ

### Программные модули batter.mcd, bessel.mcd, chebysh.mcd

Данные модули реализуют нормированные цифровые фильтры Баттерворта, Бесселя и Чебышева нижних частот. Задавая порядок N аналогового фильтра-прототипа, получаем его ЧХ, а затем дискретизируя его методом билинейного преобразования, сравниваем АЧХ и ФЧХ синтезированного ЦФ и аналогового фильтра-прототипа.

Далее предлагается найти коэффициенты и построить структуру ЦФ. Для этого запишите системную функцию фильтра в развернутом виде по данному в модуле примеру. Все последующие действия производятся с использованием символьного процессора. Для этого выберите пункт Load Symbolic Processor из меню Symbolic. Выделив преобразуемое выражение синей рамкой произведите следующие действия выбирая соответствующие пункты из меню Symbolic:

- «Symplify»- упрощение всего выражения;

- «Expand Expression»- разложение выражения выделив числитель;

 $-\kappa$ Expand Expression» - разложение выражения выделив знаменатель.

Полученное выражение будет представлять собой дробно-рациональное выражение  $H(z) = \frac{M(z)}{N(z)}$ ,  $M(z)$  и  $N(z)$  - полиномы от z в положительных степе-

HAX Z.

Приведите полученную системную функцию к виду, удобному для реализации ЦФ.

Для этого:

- поделите числитель и знаменатель на  $z^N$ , где N - максимальная степень в выражении:

- пронормируйте знаменатель таким образом, чтобы коэффициент при  $z^0$ стал равным единице;

- поделите число перед всем выражением на значение нормировки;

- выделите все выражение синей рамкой и выполните пункт из меню Symbolic – «Evaluate» - «Floating Point Evaluation...» при точности представления числа -  $10^{-6}$ ;

- приведите числитель и знаменатель к удобному виду в порядке убывания степеней z<sup>-n</sup>.

Программные модули l\_f\_filt.mcd, u\_f\_filt.mcd, b\_f\_filt.mcd и r\_f\_filt.mcd

В данных программных модулях выполняются частотные преобразования ФНЧ в ФНЧ1, ФВЧ, ПФ и РФ, соответственно задавая коэффициенты, полученные ранее и частоты рассчитываемого фильтра, можно вычислить АЧХ исходного и преобразованного фильтров.

Нормированные частоты перехода рекомендуется выбирать в пределах  $0 \div \pi$ .

Программные модули оценки ошибок при изменении коэффициентов

Программный модуль **o10.mcd** 

Модуль реализует расчет и отображение ошибок в представлении рекурсивных коэффициентов цифрового фильтра в процентном соотношении. Задавая коэффициенты фильтра и погрешность отображения коэффициентов  $(B)$ %), в результате будем наблюдать изменения АЧХ вследствие погрешности задания одного из коэффициентов и функцию ошибки. В этом же модуле коэффициенты фильтра квантуются на определенное число двоичных разрядов после запятой.

# Порядок выполнения работы

- 1. Изучите блок «Описание программных модулей».
- 2. Произведите синтез режекторного фильтра различными методами:

- инвариантного преобразования импульсной характеристики;

- отображения дифференциалов;

- билинейного преобразования;

 $-Z$ -dopm.

Залайте центральную частоту, добротность контура и частоту дискретизации. Сделайте выводы об отличии методов синтеза цифровых фильтров и области их применимости.

3. Для метода билинейного преобразования при синтезе режекторного фильтра произведите коррекцию частоты, объясните необходимость и физический смысл ее смещения.

4. Произведите синтез заданного ЦФ НЧ 3-го или 4-го порядка методом билинейного преобразования. Зарисуйте амплитудную и фазовую частотные характеристики и характеристику группового времени задержки.

5. Перейдите от Н(р) к  $H(z)$ , заменяя  $p \rightarrow \frac{2}{T} \cdot \frac{z-1}{z+1}$  и подставляя численные

значения Т и корней знаменателя; выполните символьную обработку и рассчитайте коэффициенты  $a_i$  и  $b_i$ , нарисуйте структуру фильтра.

6. Выполните все частотные преобразования для заданного фильтра (см. разд.3) и зарисуйте полученные АЧХ исходного и преобразованного фильтров.

7. Произведите анализ влияния ошибок задания коэффициентов цифрового ФНЧ на АЧХ (изменяя один из коэффициентов b<sub>i</sub>). Опишите характер изменения ЧХ. Сделайте вывод о влиянии изменения одного из коэффициентов на поведение фильтра.

8. Проквантуйте коэффициенты цифрового фильтра на такое число двоичных разрядов, чтобы максимальное отклонение АЧХ от исходной составляло порядка 10 - 20%. Зарисуйте АЧХ и опишите характер ее изменения.

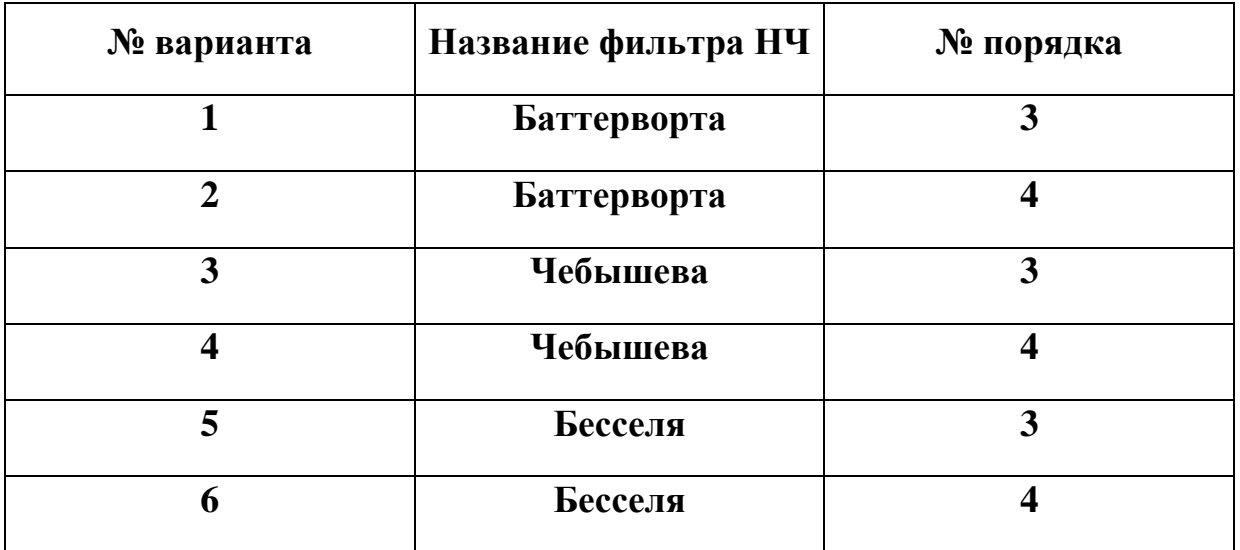

### Таблина заланий

### Содержание отчета

- 1. Графики АЧХ и ФЧХ и групповой задержки цифровых фильтров.
- 2. Структурная схема ЦФ НЧ полученного в п. 5.

3. Графики, характеризующие влияние ошибок задания коэффициентов фильтра на АЧХ.

4. Выводы по работе.

### **Список литературы**

1. Гольденберг Л.М., Матюшкин В.Д., Поляк М.Н. Цифровая обработка сигналов.- М.: Радио и связь, 1990.- 256 с.

2. Мизин И.А., Матвеев А.А. Цифровые фильтры.- М.: Связь, 1979.- 240 с.

3. Рабинер Л., Гоулд Б. Теория и применение цифровой обработки сигналов.- М.: Мир, 1978.- 848 с.

4. Лэм Г. Аналоговые и цифровые фильтры. Расчет и реализация. - М.: Мир, 1982. - 592 с.

#### ЛАБОРАТОРНАЯ РАБОТА № 3

#### Цифровая обработка двумерных сигналов

<span id="page-30-0"></span>Цель работы: оценка качества линейной и нелинейной (ранговой) фильтрации изображений, изучение основных алгоритмов обработки изображений.

#### 1. ВВЕДЕНИЕ

Двумерный дискретный сигнал - это функция, определенная на совокупности упорядоченных пар целых чисел:

$$
x = \{x(n_1, n_2), 0 \leq (n_1, n_2) < \infty\}.
$$

Для обработки изображений в настоящее время широко применяют двумерные фильтры, соответствующие пространственной структуре изображения. Для линейных двумерных фильтров, физически реализуемых и инвариантных во времени, выходной сигнал записывается в виде двумерной дискретной свертки [1]

$$
y(n_1, n_2) = \sum_{i_1=0}^{\infty} \sum_{i_2=0}^{\infty} x(i_1, i_2) \cdot h(n_1 - i_1, n_2 - i_2),
$$
 (1)

где  $h(n_1, n_2)$  – импульсная характеристика фильтра.

Функцию передачи двумерного линейного фильтра можно записать в виде:

$$
H(z1, z2) = \frac{\sum_{i_1=0}^{M1} \sum_{i_2=0}^{M2} a_{i_1 i_2} \cdot z_1^{-i_1} z_2^{-i_2}}{1 - \sum_{j_1=0}^{N1} \sum_{j_2=0}^{N2} b_{j_1 j_2} \cdot z_1^{-j_1} \cdot z_2^{-j_2}}
$$

$$
(j_1, j_2) \neq (0, 0)
$$

где значения а<sub>i<sub>i</sub>i<sub>2</sub> и b<sub>jij2</sub> определяют параметры фильтрации. Введем понятие</sub> опорных областей фильтра (набор значений сигналов, используемых при вычислениях) по входному и выходному сигналам соответственно:

> $\{(i_1, i_2): 0 \le i_1 < M1, 0 \le i_2 < M2\},\$  $\{(j_1, j_2): 0 \le j_1 < N1, 0 \le j_2 < N2, (j_1, j_2) \ne (0, 0)\}.$

При  $b_{j_1j_2} = 0$  двумерным фильтром реализуются нерекурсивные алгоритмы обработки данных, причем выражение для дискретной свертки входного сигнала и импульсной характеристики фильтра имеет вид

$$
y(n_1, n_2) = \sum_{i_1=0}^{M1} \sum_{i_2=0}^{M2} a_{i_1 i_2} \cdot x(n_1 - i_1, n_2 - i_2)
$$

Таким образом, отсчеты выходного сигнала двумерного нерекурсивного фильтра представляют собой взвешенную сумму отсчетов входного сигнала в

опорной области. При реализации такого фильтра для формирования каждого из входных отсчетов необходимо выполнить  $(M1+1)(M2+1)$  умножений и (М1·М2+М1+М2) сложений над задержанными отсчетами входного сигнала. Считывание видеосигнала в растровых системах производится «элемент за элементом» и «строка за строкой», и в этом случае при обработке видеоданных в реальном времени для реализации операторов  $z_1^{-1}$  и  $z_2^{-1}$  используются линии задержки.

Приведем примеры наиболее часто используемых при обработке информации в телевизионных измерительных системах нерекурсивных операторов, размером 3х3 элемента разложения. На рис. 1 коэффициенты двумерной фильтприведены в виде масок, описывающих импульсные характеристирации a<sub>ij</sub> ки соответствующих фильтров [2].

Рис. 1. – Импульсные характеристики линейных двумерных фильтров Фильтр «скользящее среднее» (двумерный фильтр нижних частот):

Фильтр, суммирующий отсчеты входного сигнала с равным весом. реализует алгоритм вычисления «скользящего среднего» (рис. 1а). При использовании такого фильтра для обработки видеоинформации можно увеличить отношение сигнал/шум в выходном сигнале [2]. Выходной сигнал фильтра типа «скользящее среднее» вычисляется по выражению (1) при коэффициентах  $a_{i,j} = 1$  и имеет вид

$$
y_1(n_1, n_2) = x(n_1, n_2) + x(n_1 - 1, n_2) + x(n_1 - 2, n_2) + x(n_1, n_2 - 1) + x(n_1 - 1, n_2 - 1) + x(n_1 - 2, n_2 - 1) + x(n_1, n_2 - 2) + x(n_1 - 1, n_2 - 2) + x(n_1 - 2, n_2 - 2).
$$

Низкочастотные двумерные фильтры типа фильтра на рис. Та оставляют низкочастотные компоненты нетронутыми и ослабляют высокочастотные компоненты. Такие фильтры используются для понижения визуального шума, содержащегося в изображении, а также для удаления высокочастотных компонентов из изображения с тем, чтобы можно было тщательно исследовать содержание низкочастотных компонент. Рассмотрим часть изображения, не содержащую высокочастотных компонент. Это означает, что все значения элементов изображения постоянные или медленно меняющиеся. По мере того, как низкочастотная маска проходит через область изображения, новое значение преобразуемых элементов изображения вычисляются по выражению (1). Если

все значения элементов изображения в области примыкания одинаковы (постоянны), новые значения элементов изображения будут такими же как и исходные.. Таким образом, при обработке сохраняются низкочастотные компоненты, любые быстрые изменения интенсивности усредняются с оставшимися элементами изображения в области примыкания и тем самым понижается уровень высокочастотных компонент. Визуальным результатом низкочастотной фильтрации является слабая нерезкость изображения [3].

Лапласиан для "восьми соседей" (двумерный фильтр высоких частот)

> Оператор обработки двумерных данных, описываемый маской, приведенной на рис. 16 реализует функцию выделения сигналов малоразмерных объектов от фоновой составляющей в видеосигнале. Выходной сигнал этого фильтра связан с входным сигналом уравнением вида

$$
y_2(n_1, n_2) = -x(n_1, n_2) - x(n_1 - 1, n_2) - x(n_1 - 2, n_2) - x(n_1, n_2 - 1) + 8x(n_1 - 1, n_2 - 1) - x(n_1 - 2, n_2 - 1) - x(n_1, n_2 - 2) - x(n_1 - 1, n_2 - 2) - x(n_1 - 2, n_2 - 2).
$$

Фильтры высоких частот повышают уровень малоразмерных деталей в изображении. Такая фильтрация используется в тех случаях, когда необходимо исследовать высокочастотную структуру объекта [3].

Аналогичным образом можно описать связь выходного и входного сигналов двумерных нерекурсивных фильтров, маски которых приведены на рис.1,  $B-K$ 

Выделение «края» (перепада яркости в изображении)

Выделение «края» используется как предварительный шаг в процессе извлечения признаков изображения. Хотя выделение «края» в основном используется в машинном зрении, оно конечно, имеет и другие применения. Например, информация о «крае», полученная в процессе его выделения, может быть использована в исходном изображении для усиления его четкости.

Выделение «края» можно использовать как метод для изготовления оригинальных изображений, которые могут затем ретушироваться в программах рисования для создания высокохудожественного изображения [3].

Рассмотрим два метода усиления «края»:

### Выделение «края» по Лапласу

Метод усиления края по Лапласу отличается от других методов тем, что края высвечиваются независимо от направления. Функция  $f(x, y)$  Лапласа записывается в виде

 $L(f(x, y)) = d^2f/dx^2 + d^2f/dy,$ 

где  $d^2f/dx^2$  – вторая частная производная по x, а  $d^2f/dy$  – вторая частная производная по у.

Для дискретных функций вторые производные могут быть аппроксимированы следующим образом:

$$
d^{2}f/dx^{2} = f(x+1, y)-2 \cdot f(x, y)+f(x-1, y),
$$
  

$$
d^{2}f/dy = f(x, y+1)-2 \cdot f(x, y)+f(x, y-1).
$$

Таким образом, Лапласиан можно записать в следующем виде:

L(f(x, y))=f(x+1, y)+f(x-1,y)+f(x, y-1)+f(x, y+1)-4 $(f(x, y)$ .

Это выражение можно рассматривать как импульсную характеристику фильтра, записанная в виде функции f(x, y). Для удобства знаки перед коэффициентами меняют на противоположные. Маска лапласиана для "четырех соседей" имеет вид:

$$
p(x, y) = \begin{bmatrix} 0 & -1 & 0 \\ -1 & 4 & -1 \\ 0 & -1 & 0 \end{bmatrix}.
$$

Пример маски лапласиана для "восьми соседей" приведен на рис. 1б.

Выделение «края» методом направленного градиента

Иногда необходимо высветить и другие «края» изображения, не строго вертикальные или горизонтальные. Могут быть важны диагональные «края». Избирательное высвечивание краев в различных направлениях используется иногда для того, чтобы пользователь получил общее представление об изображении. Метод направленного градиента как раз используется для этой цели. Для высвечивания «краев» в различных направлениях используется 8 различных масок, четыре из них приведены на рис. 1г-1ж. Эти направления называются как стороны света: "север", "юг", "восток", "юго–восток" (всего существует 8 масок).

Интенсивность выходного элемента изображения будет зависеть от градиента изменения яркости (чем больше наклон, тем ярче элемент). Например, градиент "восток" будет усиливать «край», который содержит переход от черного к белому "слева-направо" [5].

#### Выделение линий

Маски, приведенные на рис. 1з – 1к, называются операторами выделения вертикально, горизонтально и наклонно–ориентированных деталей, соответственно.

Ранговая фильтрация

Особое место среди алгоритмов нелинейной обработки сигналов занимают процедуры ранговой фильтрации данных. Ранговой обработкой данных называют преобразование набора отсчетов сигнала в вариационный ряд, в котором отсчеты сигнала расставлены по значимости (возрастанию значений амплитуд). Первый (минимальный) ранг в вариационном ряде чисел занимает отсчет сигнала с минимальной амплитудой. Последний (максимальный) ранг в вариационном ряде чисел занимает отсчет сигнала с максимальной амплитудой. Наиболее часто при обработке сигналов используются алгоритмы медианной фильтрации, которые реализуют процедуры вычисления центра вариационного ряда [2].

Рассмотрим принцип обработки данных в медианном фильтре на примере. Исходное изображение

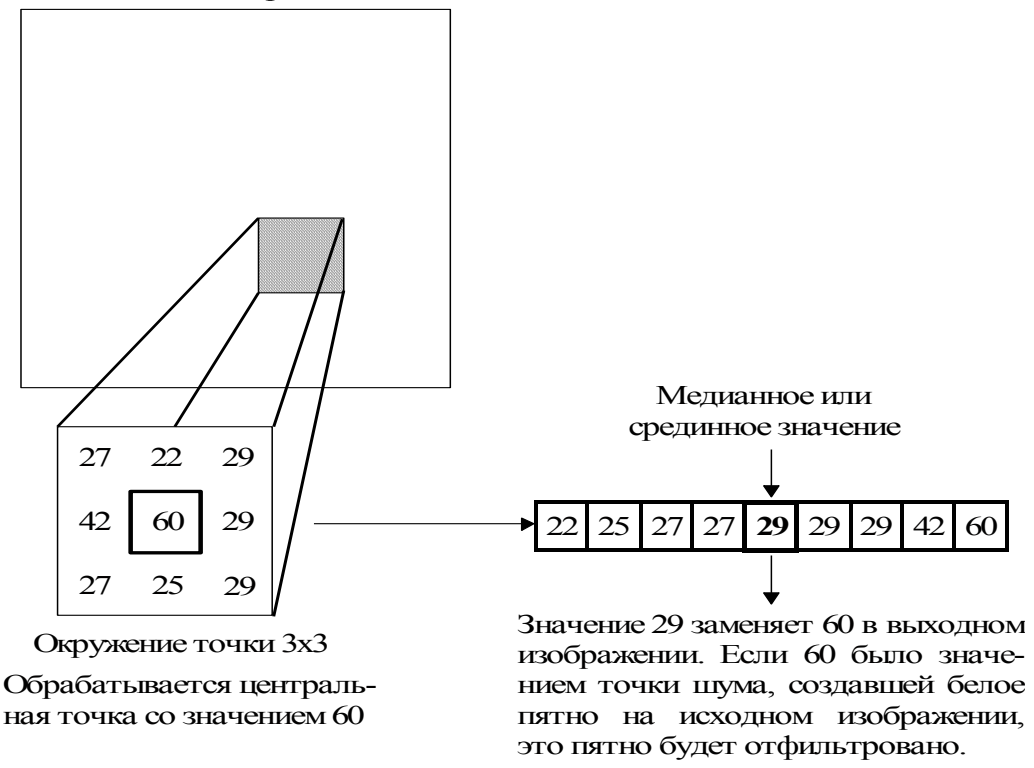

**Рис. 2. – Работа медианного фильтра**

# 2. ЛИНЕЙНАЯ И РАНГОВАЯ ФИЛЬТРАЦИЯ (ЧАСТЬ 1)

# 2.1. Описание инструментальных программ

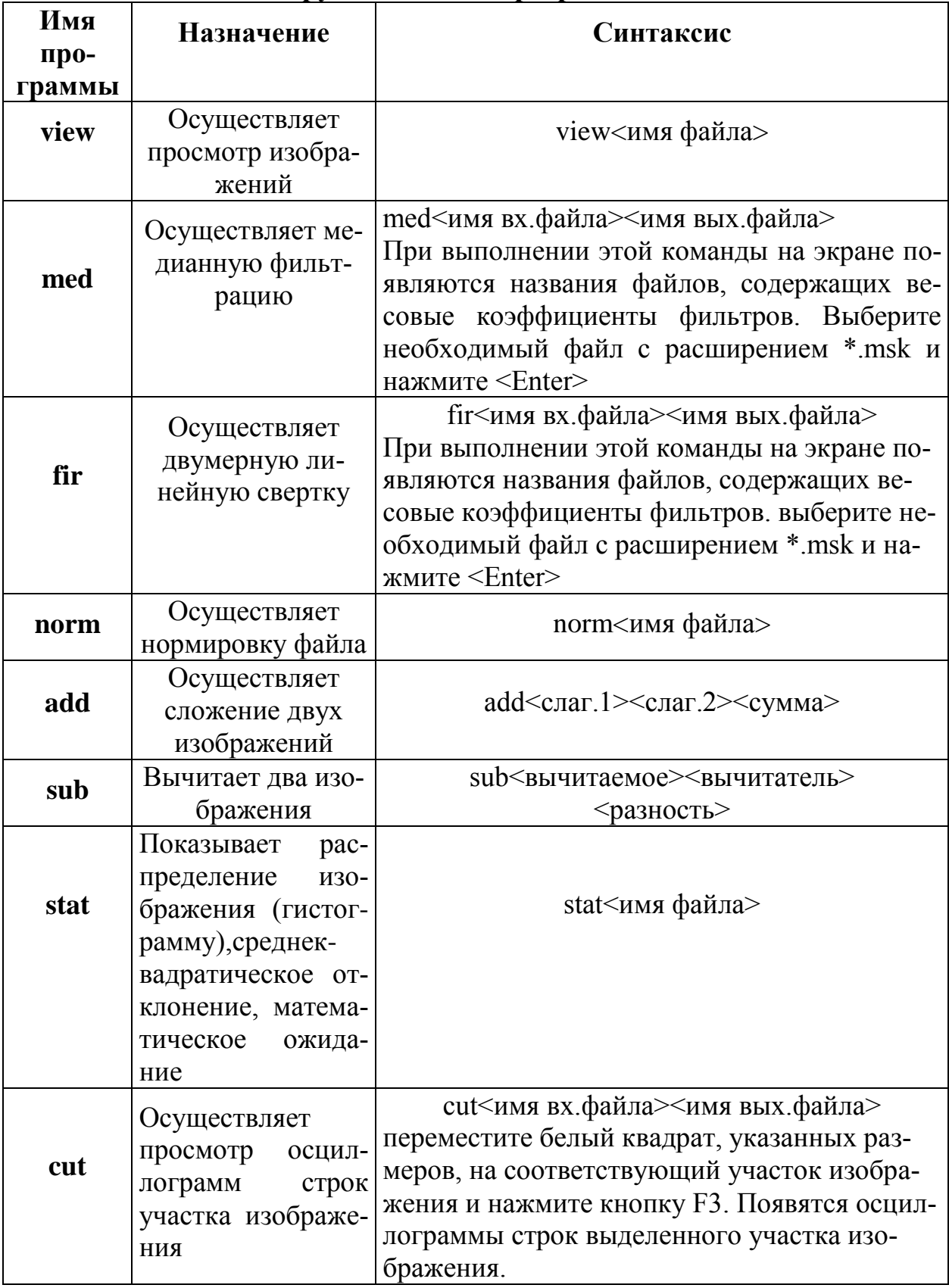
Программа fir выполняет свертку изображения с заданной маской а<sub>iii</sub>, согласно выражению

$$
y(n_1, n_2) = \sum_{i_1=0}^{M_1} \sum_{i_2=0}^{M_2} a_{i_1 i_2} x(n_1 - i_1, n_2 - i_2), \ n_1 \ge 0, \ n_2 \ge 0,
$$
 (2)

где  $x(n_1, n_2)$ ,  $y(n_1, n_2)$  – отсчеты входных и выходных изображений,  $a_{i_1i_2}$  – весовые коэффициенты маски размером M1xM2. Говорят, что маска а<sub>ii</sub>, «скользит» по изображению и для каждого положения маски вычисляется выражение (2).

Входные отсчеты должны располагаться в файле побайтно, а выходные отсчеты записываются в выходной файл как двухбайтные, чтобы избежать переполнения. Чтобы обеспечить коэффициент фильтра, равный 1, необходимо пронормировать все отчеты обработанного изображения на константу, равную сумме выходных коэффициентов маски. В программе MED по изображению так же «скользит» маска и для каждого положения маски вычисляется одно значение выходного изображения. При каждом положении маски в отдельный массив копируются отчеты изображения, которым соответствуют ненулевые элементы маски. Затем эти отчеты сортируются в порядке возрастания значений (строится вариационный ряд) и в качестве выходного принимается значение отчета занявшего центральное (медианное) положение в вариационном ряде.

## 2.2. Исходные данные:

- исходное изображение Lena.dat;
- изображение, содержащее импульсный шум in.dat;
- изображение, содержащее нормальный шум n.dat.

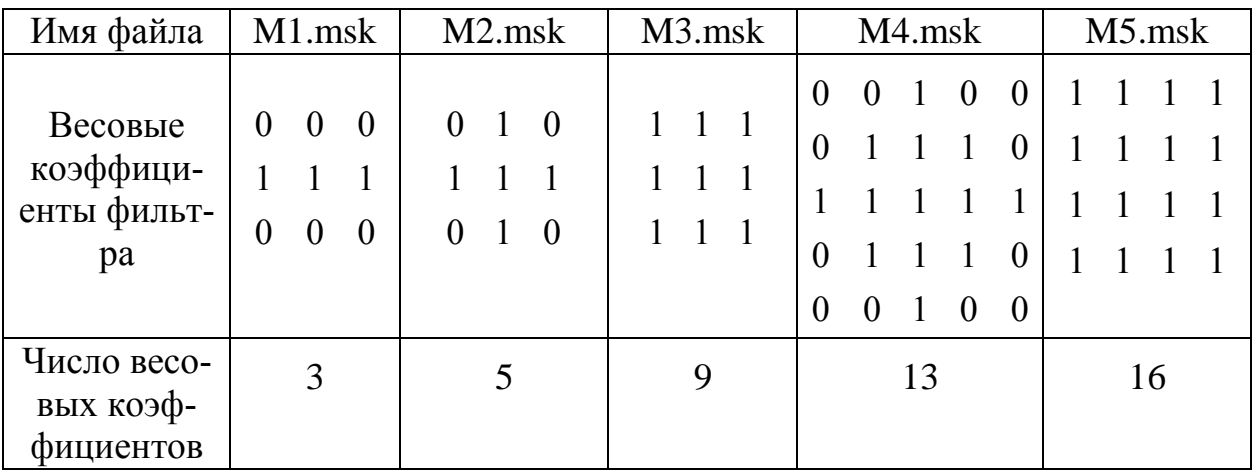

Файлы с весовыми коэффициентами фильтров:

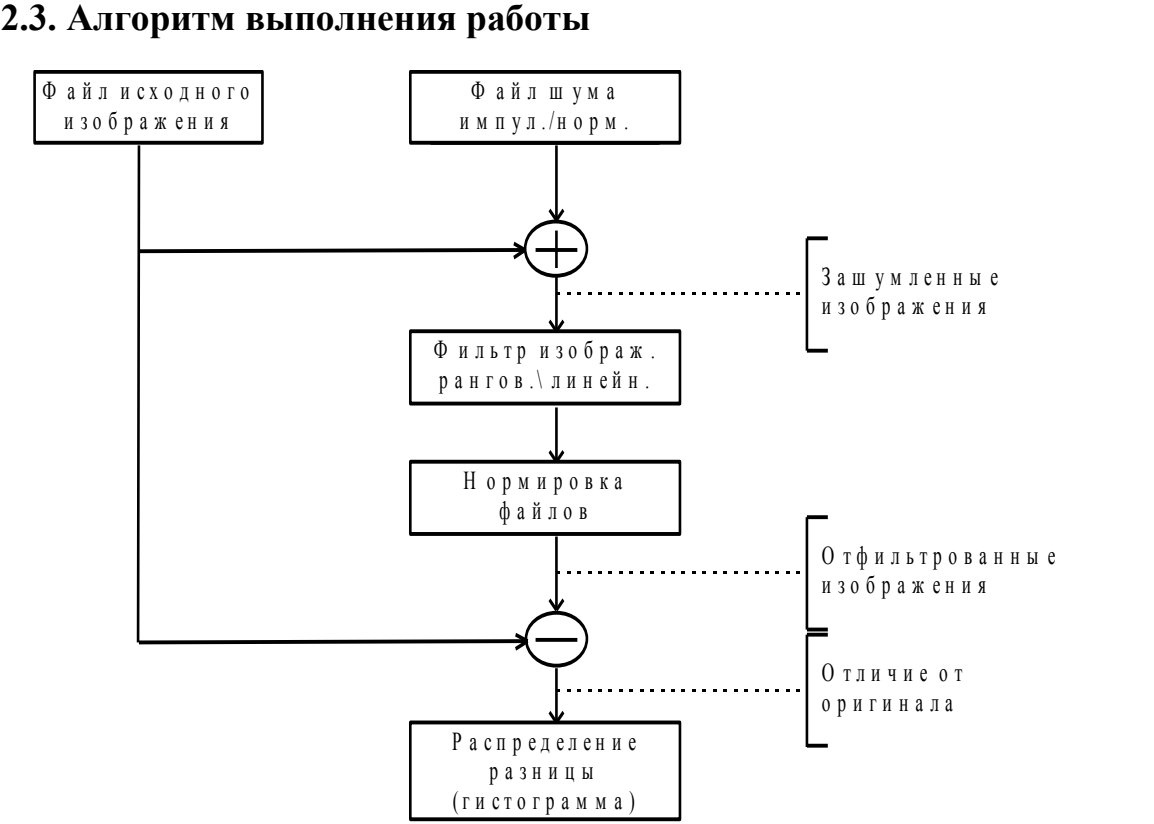

# **2.4. Порядок выполнения части 1 работы**

В менеджере программ, в группе «Приложения», дважды «щелкните» по пиктограмме «LAB3».

2.4.1. Просмотрите исходное изображение, изображение импульсного и нормального шума. Для этого наберите в командной строке:

## **view Lena im n**

2.4.2. Создайте два файла изображения, зашумленные импульсным и нормальным шумом. Наберите в командной строке:

## **add Lena im i0**

**i0.dat** – изображение, зашумленное импульсным шумом.

Наберите в командной стороке:

## **add Lena n n0**

2.4.3. Просмотрите исходное, зашумленное импульсным, нормальным шумом изображения. Наберите в командной строке:

## **view Lena i0 n0**

2.4.4. Выполните медианную фильтрацию изображения, зашумленного импульсным шумом. Наберите в командной строке:

## **med i0 ri1**

Выберите файл M1.msk и нажмите <Enter>.

В каталоге появится файл отфильтрованного изображения – ri1.dat.

Аналогичным образом, используя маски М2, М3, М4, М5, получите отфильтрованные изображения ri2.dat, ri3.dat, ri4.dat, ri5.dat. Для этого наберите в командной строке:

```
med i0 ri2
med i0 ri3
med i0 ri4
med i0 ri5
```
2.4.5. Посмотрите результаты фильтрации. Для этого наберите в командной строке:

## **view i0 ri?.dat**

2.4.6. Выполните медианную фильтрацию изображения, зашумленное нормальным шумом. Процедуру фильтрации осуществите аналогично п.4.4. Наберите в командной строке:

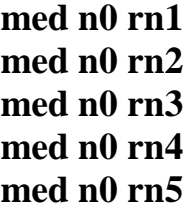

2.4.7. Просмотрите результаты фильтрации. Для этого наберите в командной строке:

# **view n0 rn?.dat**

2.4.8. Выполните линейную фильтрацию изображения с импульсными характеристиками фильтра (М1, М2, М3, М4, М5). Наберите в командной строке:

## **fir i0 Li1**

Выберите файл M1.msk и нажмите <Enter>. В каталоге появится файл отфильтрованного изображения – Li1.dat . Аналогичным образом получите отфильтрованные изображения Li2.dat, L3.dat, Li4.dat, Li5.dat. Для этого наберите в командной строке:

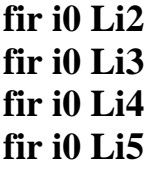

2.4.9. Посмотрите результаты фильтрации. Для этого наберите в командной строке:

## **view i0 Li?.dat**

2.4.10. Выполните линейную фильтрацию изображения, зашумленное нормальным шумом. Процедуру фильтрации осуществите аналогично п. 2.4.6. Наберите в командной строке:

# $fir n0 Ln1$  $fir n0 Ln2$  $fir n0 Ln3$ fir no Ln4  $fir n0 Ln5$

2.4.11. Посмотрите результаты фильтрации. Для этого наберите в командной строке:

# view no Ln? dat

2.4.12. Произведите нормировку файлов, полученных после медианной фильтрации. Наберите в командной строке:

## norm/y  $r/??$  dat

При выполнении программы norm появится гистограмма изображения. Для осуществления нормировки нажмите <Enter>. Указанным способом пронормируйте все файлы с отфильтрованными изображениями.

2.4.13. Произведите нормировку файлов, полученных после линейной фильтрации. Наберите в командной строке:

# norm/v  $L$ ?1.dat

При выполнении программы norm появится гистограмма изображения. Клавишами <стрелка вверх>,<стрелка вниз> установить коэффициент нормировки (1/ratio) равный числу весовых коэффициентов в соответствующей маски фильтра. Так для файлов L?1.dat 1/ratio должен составить 3. Клавишами <Shift>+<стрелка вверх>, <Shift>+<стрелка вниз> коэффициент нормировки устанавливается более точно. После чего нажмите <Enter>.

# norm/v L?2.dat norm/v L?3.dat norm/v  $L$ ?4.dat norm/v L?5.dat

Для файлов L?2.dat 1/ratio должен составить 5, для L?3.dat – 9, для L?4.dat  $-13$ , L?5.dat  $-16$ .

2.4.14. Для оценки качества фильтрации необходимо определить на сколько отфильтрованное изображение отличается от исходного. Осуществите вычитание исходного изображения из отфильтрованных. Наберите в командной строке:

> sub ri1 Lena ris1 sub ri2 Lena ris2 sub ri3 Lena ris3 sub ri4 Lena ris4 sub ri5 Lena ris5 sub rn1 Lena rns1 sub rn2 Lena rns2

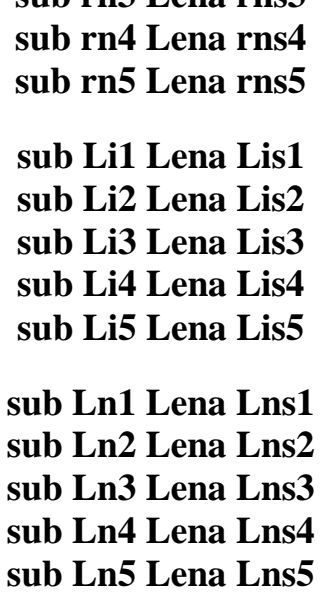

**sub rn3 Lena rns3**

В результате вычитания исходного изображения из отфильтрованного, Вы должны получить 20 файлов, приведенных в табл.1.:

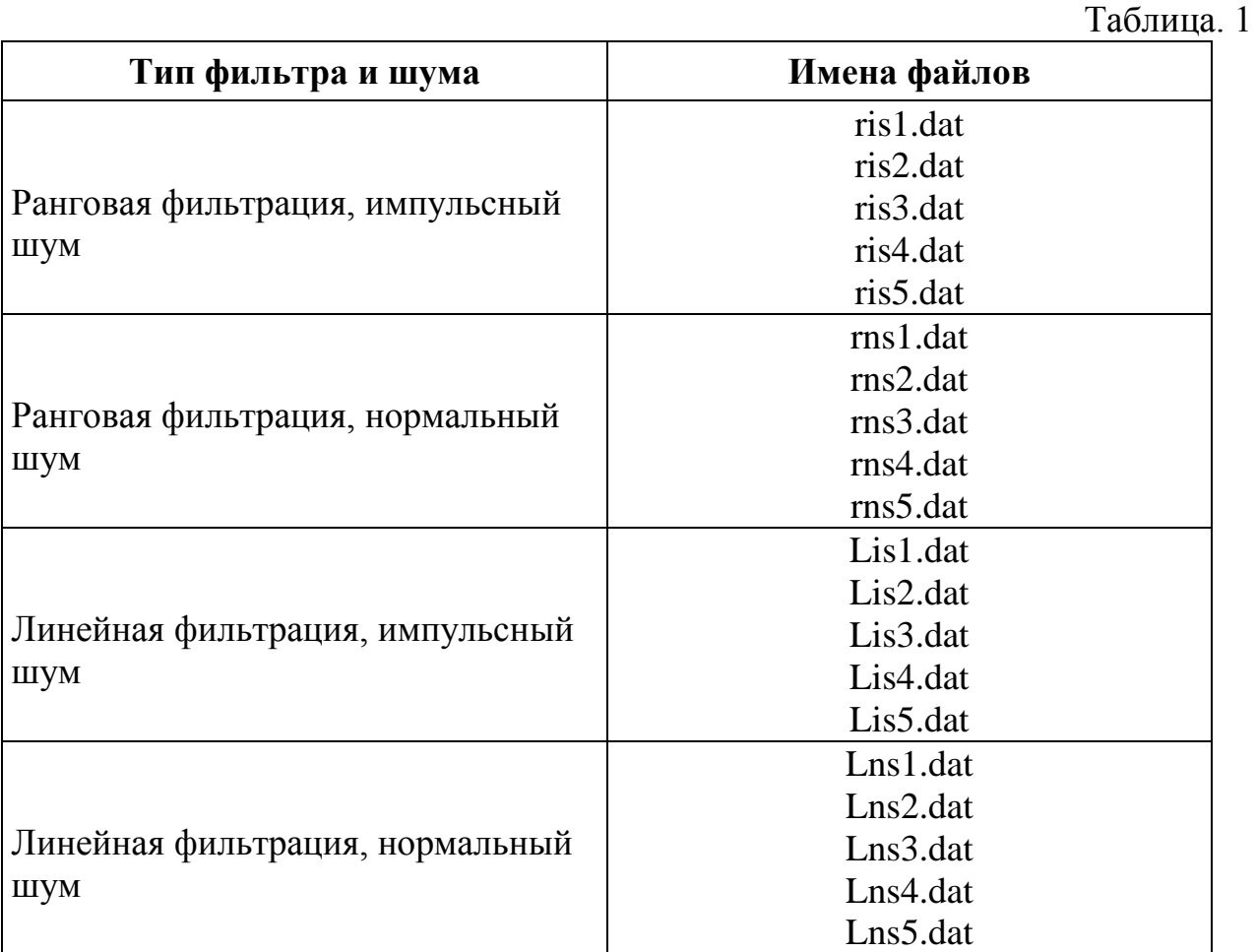

2.4.15. При помощи программы STAT просмотрите распределения отличий от оригинала после линейной и медианной фильтрации. Занесите значения среднеквадратического отклонения (СКО) в таблицу. Для этого наберите в командной строке STAT и через пробел имена файлов. Повторите эту операцию для всех файлов.

**stat ris1 Lis1 stat ris2 Lis2 stat ris3 Lis3 stat ris4 Lis4 stat ris5 Lis5 stat rns1 Lns1 stat rns2 Lns2 stat rns3 Lns3 stat rns4 Lns4 stat rns5 Lns5**

Таблица 2

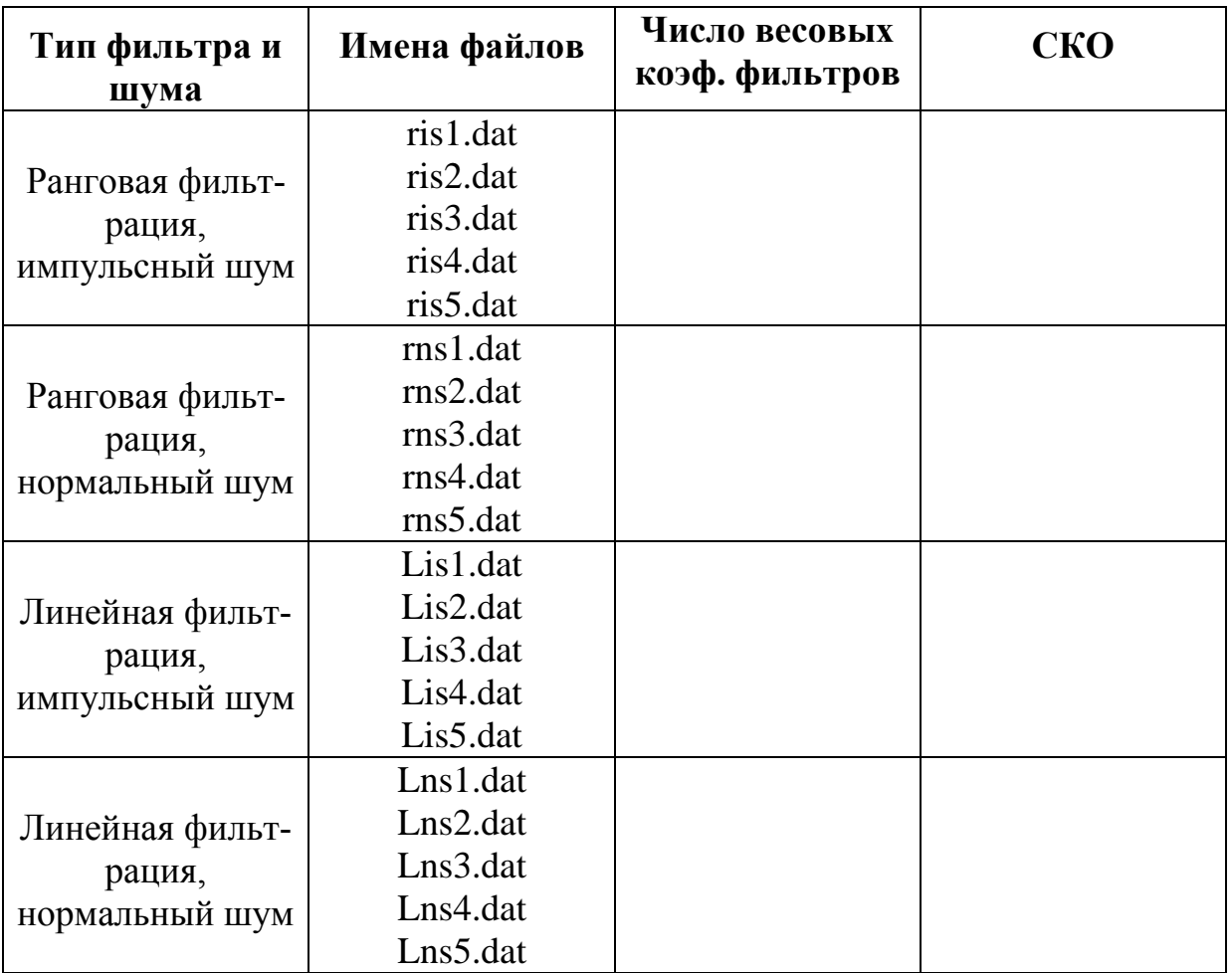

2.4.16. На основе данных табл. 2 постройте четыре графика зависимости СКО то числа весовых коэффициентов для четырех групп файлов.

2.4.17. Сделайте заключение в каких случаях целесообразнее применять линейные фильтры, а в каких ранговые. Объясните поведение построенных четырех графиков. Назовите типы линейных и нелинейных фильтров кроме тех, которые используются в данной лабораторной работе.

# **3. ОСНОВНЫЕ АЛГОРИТМЫ ОБРАБОТКИ ИЗОБРАЖЕНИЙ (ЧАСТЬ 2)**

# **3.1. Исходные данные:**

– изображение телевизионной таблицы – tv.dat.

Файлы с весовыми коэффициентами фильтров:

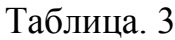

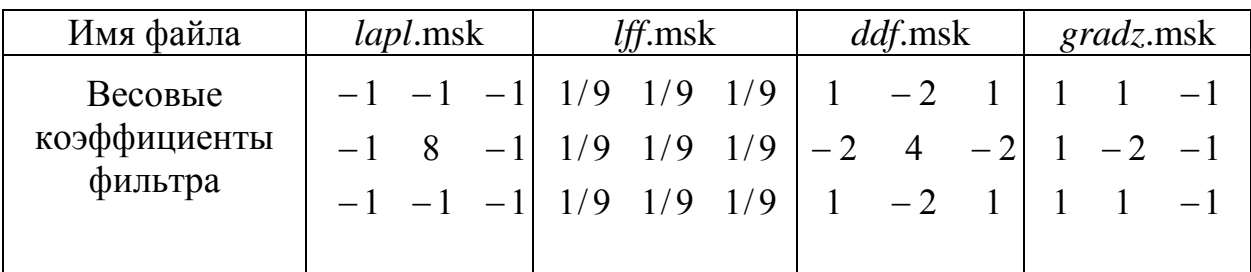

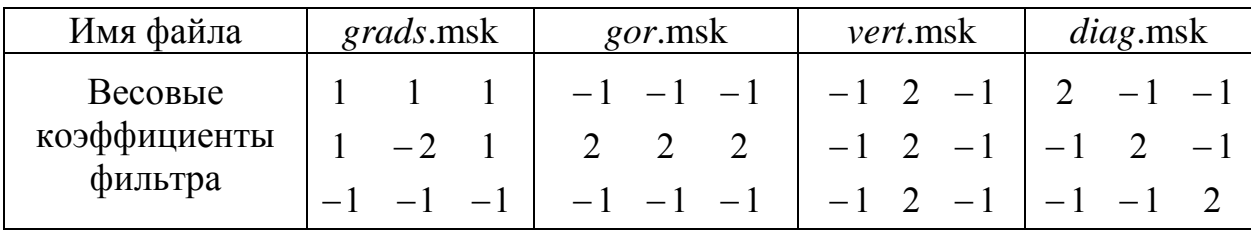

# **3.2. Порядок выполнения работы**

3.2.1. Просмотрите файл исходного изображения tv.dat используя программу **view**. Наберите в командной строке:

## **view tv.dat**

3.2.2. Для просмотра осциллограмм строк изображения необходимо пронормировать файл программой **norm**. Наберите в командной строке:

## **norm/v tv.dat**

При выполнении программы **norm** появится гистограмма изображения. Для осуществления нормировки нажмите <Enter>.

3.2.3. Программой **cut** просмотрите осциллограммы характерных участков изображения телевизионной таблицы. Наберите в командной строке:

## **cut tv.dat tv0.dat**

При выполнении программы **cut** появится контур белого квадрата на изображении. Клавишами <Shift Стрелка вниз> и <Shift Стрелка вверх> установите необходимые размеры квадрата клавишами <Стрелка вниз> и <Стрелка вверх> переместите квадрат в нужный участок изображения. Для просмотра осциллограмм на выделенном участке нажмите клавишу F3. Осциллограммы зарисуйте. После просмотра нажмите клавиши <Esc> <Enter>.

3.2.4. Обработайте исходное изображения масками, приведенные в табл. 3. Обработку осуществите программой **fir**, аналогично п.2.4.1. Программой **view** просмотрите визуальные отличия изображений полученные в результате обработки. Опишите их и объясните причину возникновения. Пронормируйте полученные изображения как показано в п.3.2.2. Программой **cut** просмотрите осциллограммы строк на характерных участках полученных изображений аналогично п.3.2.3. Осциллограммы зарисуйте и сравните их с осциллограммами исходного изображения, а также между собою. При анализе эпюр объясните отличия, которые произошли после обработки изображения телевизионной таблицы различными масками.

3.2.5. В результате обработки исходного изображения 8 масками вы должны получить 8 файлов изображений.

## Содержание отчета

1. Название лабораторной работы.

2. Цель работы.

3. Алгоритмы выполнения части 1 и части 2 работы.

4. Привести экспериментальные результаты в виде таблицы 2.

5. Построить на одном рисунке четыре графика зависимости СКО от числа весовых коэффициентов для четырех групп файлов.

6. Зарисовать осциллограммы характерных участков изображений по части 2 работы, дать качественные пояснения по характеру преобразования выходного изображения.

7. Выводы по части 1 и части 2.

# **Список литературы**

1. Рабинер Л., Гоулд Б. Теория и применение цифровой обработки сигналов. – М.: Мир, 1978. – 848 с.

2. Казанцев Г.Д., Курячий М.И., Пустынский И.Н. Измерительное телевидение. – М.: Высшая школа, 1994. – 287 с.

3. Линдли К. Практическая обработка изображений на языке Си: Пер. с англ. – М.: Мир, 1996. – 512 с.

#### **ЛАБОРАТОРНАЯ РАБОТА № 4**

## **ЦИФРОВАЯ ЛИНЕЙНАЯ ФИЛЬТРАЦИЯ ИЗОБРАЖЕНИЙ**

**Цель работы:** Изучение импульсных, переходных и амплитудночастотных характеристик линейных фильтров. Оценка качества линейной фильтрации изображения, зашумленного нормальным и импульсным шумом, в зависимости от значения весовых коэффициентов и их числа в маске.

#### **1. ВВЕДЕНИЕ**

Двумерный дискретный сигнал – это функция, определенная на совокупности пар целых чисел:

$$
x = \{x(n_1, n_2), 0 \le (n_1, n_2) < \infty\}.
$$

Для обработки изображений в настоящее время широко применяют двумерные фильтры, соответствующие пространственной структуре изображения. Для линейных двумерных фильтров, физически реализуемых и инвариантных во времени, выходной сигнал записывается в виде двумерной дискретной свертки (1.1)

$$
y(n_1, n_2) = \sum_{i_1=0}^{\infty} \sum_{i_2=0}^{\infty} x(i_1, i_2) h(n_1 - i_1, n_2 - i_2),
$$
 (1.1)

где h $(n_1, n_2)$ - импульсная характеристика фильтра.

**Линейный цифровой фильтр** – это устройство, в котором текущий выходной отсчет сигнала представлен в виде линейной комбинации текущего входного отсчета фильтра и предыдущих входных и выходных отсчетов.

Функцию передачи двумерного фильтра можно записать в виде:

$$
H(z_1, z_2) = \frac{\sum_{i_1=0}^{M_1} \sum_{i_2=0}^{M_2} a_{i_1 i_2} z_1^{-i_1} z_2^{-i_2}}{1 - \sum_{j_1=0}^{N_1} \sum_{j_2=0}^{N_2} b_{j_1 j_2} z_1^{-j_1} z_2^{-j_2}}, (j_1, j_2) \neq (0, 0).
$$
 (1.2)

где значения а<sub>і<sub>і</sub>і<sub>2</sub> и b<sub>jij2</sub> определяют параметры фильтрации.</sub>

Введем понятие опорных областей фильтра (набор значений сигналов, используемых при вычислениях) по входному и выходному сигналам соответственно:

$$
\begin{aligned} &\{(i_1, i_2\,)0 \le i_1 < M_1, 0 \le i_2 < M_2\},\\ &\{(j_1, j_2\,)0 \le j_1 < N_1, 0 \le j_2 < N_2, (j_1, j_2) \ne (0, 0)\}. \end{aligned}
$$

При  $b_{i,j} = 0$  двумерным фильтром реализуются нерекурсивные алгоритмы обработки данных, причем выражение для дискретной свертки входного сигнала и импульсной характеристики фильтра имеет вид:

$$
y(n_1, n_2) = \sum_{i_1=0}^{M_1} \sum_{i_2=0}^{M_{21}} a_{i_1 i_2} \cdot x(n_1 - i_1, n_2 - i_2)
$$
 (1.3)

Таким образом, отсчеты выходного сигнала двумерного нерекурсивного фильтра представляют собой взвешенную сумму отсчетов входного сигнала в опорной области. При реализации такого фильтра для формирования каждого из входных отсчетов необходимо выполнить (M1+1)(M2+1) умножений и (М1М2+М1+М2) сложений над задержанными отсчетами входного сигнала. Считывание видеосигнала в растровых системах производится «элемент за элементом» и «строка за строкой», и в этом случае при обработке видеоданных в реальном времени для реализации операторов  $z_1^{-1}$ и  $z_2^{-1}$ используются линии задержки. Причем оператор  $z_1^{-1}$  реализуется в виде линии задержки на период элемента разложения (Тэ), а оператор  $z_2^{-1}$  в виде линии задержки на период строки разложения (Тс). Структурная схема линейного двумерного фильтра, работающего по телевизионному сигналу в реальном времени в соответствии с разностным уравнением (1.3), приведена на рисунке 1.

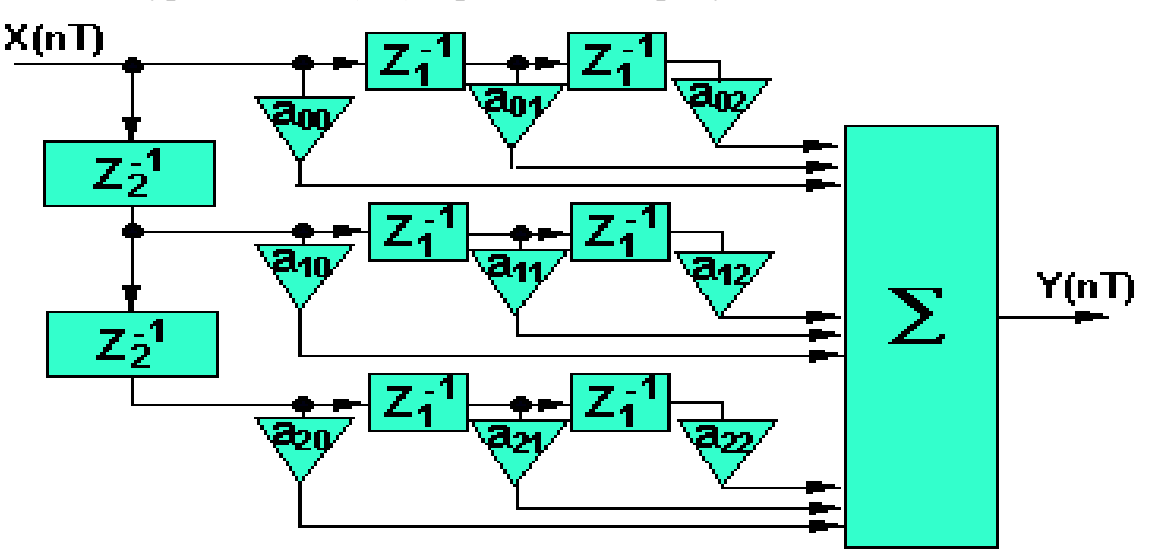

Рис. 1. – Структурная схема линейного двумерного фильтра размером 3\*3 элемента

Набор линий задержек с соответствующими связями, обеспечивает в каждый момент времени доступ к текущему отсчету изображения. Различные виды линейных фильтров отличаются своими весовыми функциями и нормирующими коэффициентами. Обычно используются апертуры размером 3\*3 элемента; увеличение размеров апертуры существенно увеличивает объем вычислений, в то время как качество обработки улучшается незначительно. Впрочем, с ростом

производительности процессоров ЭВМ вычислительные затраты все меньше лимитируют размер применяемых апертур, и в последнее время в употребление входят апертуры размером 5\*5 и даже 7\*7 элементов.

Приведем примеры наиболее часто используемых при обработке информации в телевизионных измерительных системах нерекурсивных операторов, размером 3\*3 элемента разложения.

На рисунке 1.2 коэффициенты двумерной фильтрации а<sub>iii</sub>, приведены в виде масок, описывающих импульсные характеристики соответствующих фильтров [2].

|  |                                                                                                    | $\begin{bmatrix} 1 & 1 & 1 \\ 1 & 1 & 1 \\ 1 & 1 & 1 \end{bmatrix} \begin{bmatrix} 0 & 1 & 0 \\ 1 & 4 & 1 \\ 0 & 1 & 0 \end{bmatrix} \begin{bmatrix} 1 & 1 & 1 \\ 1 & 8 & 1 \\ 1 & 1 & 1 \end{bmatrix} \begin{bmatrix} 1 & 2 & 1 \\ 2 & 4 & 2 \\ 1 & 2 & 1 \end{bmatrix} \begin{bmatrix} 1 & 1 & 1 \\ -1 & 2 & 1 \\ -1 & 1 & 1 \end{bmatrix}$ |
|--|----------------------------------------------------------------------------------------------------|----------------------------------------------------------------------------------------------------|
|  | $\overline{6})$ B)                                                                                                    |                                                                                                    |
|  | $\begin{bmatrix} -1 & -1 & 1 \\ -1 & -2 & 1 \\ 1 & 1 & 1 \end{bmatrix}$ $\begin{bmatrix} -1 & -1 & -1 \\ 2 & 2 & 2 \\ -1 & -1 & -1 \end{bmatrix}$ $\begin{bmatrix} -1 & 1 & 2 \\ 1 & 2 & -1 \\ 2 & -1 & -1 \end{bmatrix}$ $\begin{bmatrix} -1 & 2 & -1 \\ -1 & 2 & -1 \\ -1 & 2 & -1 \end{bmatrix}$ $\begin{bmatrix} 1 & 2 & 1 \\ 2 & 4 & 2 \\ 1 & 2 & 1 \end{bmatrix}$ |                                                                                                    |
|  | (e) $x(x)$ 3) $x(x)$ $x(x)$                                                                                                    |                                                                                                    |

Рис. 2. – Импульсные характеристики линейных двумерных фильтров

# Фильтр «скользящее среднее» (двумерный фильтр нижних частот)

Фильтр, суммирующий отсчеты входного сигнала с равным весом, реализует алгоритм вычисления «скользящего среднего», (рисунок 1.2,а). При использовании такого фильтра для обработки видеоинформации можно увеличить отношение сигнал/шум в выходном сигнале [2]. Выходной сигнал типа «скользящее среднее» вычисляется по выражению (1.1) при коэффициентах  $a_{\text{lib}} = 1$  и имеет вид:

$$
y(n_1, n_2) = x(n_1, n_2) + x(n_1 - 1, n_2) + x(n_1 - 2, n_2) + x(n_1, n_2 - 1) + x(n_1 - 1, n_2 - 1) ++ x(n_1 - 2, n_2 - 1) + x(n_1, n_2 - 2) + x(n_1 - 1, n_2 - 2) + x(n_1 - 2, n_2 - 2)
$$

Низкочастотные двумерные фильтры оставляют низкочастотные компоненты нетронутыми и ослабляют высокочастотные компоненты. Такие фильтры используются для понижения визуального шума, содержащегося в изображении, а также для удаления высокочастотных компонентов из изображения с тем, чтобы можно было тщательно исследовать содержание низкочастотных компонент. Это означает, что все значения элементов изображения постоянные или медленно меняющиеся. По мере того, как низкочастотная маска проходит через область изображения, новое значение преобразуемых элементов изображения вычисляются по выражению (1.1). Если все значения элементов изображения в области примыкания постоянны (одинаковы), их новые значения будут такими же, как и исходные. Таким образом, при обработке сохраняются низкочастотные компоненты, любые быстрые изменения интенсивности усредняются с оставшимися элементами изображения в области примыкания и тем самым понижается уровень высокочастотных компонент. Визуальным результатом низкочастотной фильтрации является слабая нерезкость изображения [3].

# **Выделение «края» (перепада яркости в изображении)**

Выделение «края» используется как предварительный шаг в процессе извлечения признаков изображения. Хотя выделение «края» в основном используется в машинном зрении, оно, конечно, имеет и другие применения. Например, информация о «крае», полученная в процессе его выделения, может быть, использована в исходном изображении для усиления его четкости. Выделение «края» можно использовать как метод для изготовления оригинальных изображений, которые могут затем ретушироваться в программах рисования для создания высокохудожественного изображения [3].

# Выделение «края» методом направленного градиента

Для выделения перепадов определенной ориентации используются в зависимости от требуемого направления весовые функции, называемые курсовыми градиентными масками (рисунок 1.2д,е).

Название курса говорит о направлении перепада яркости, вызывающего максимальный отклик фильтра. Для высвечивания «краев» всего существует 8 различных масок и называются как стороны света: "восток", "север", "юг", "юго-восток" и т.д.

Интенсивность выходного элемента изображения будет зависеть от градиента изменения яркости (чем больше наклон, тем ярче элемент). Например, градиент восток будет усиливать «край», который содержит переход от черного к белому слева направо.

#### **Выделение линий**

Фильтр, представленный на рисунке 1.2ж, выделяет горизонтальные, а при повороте на 45 градусов, диагональные линии деталей изображения рисунок 1.2з, затем вертикальные рисунок 1.2и. Разностное уравнение для фильтра, выделяющего вертикальные детали изображения, имеет вид:

$$
y(n_1, n_2) = -x(n_1, n_2) - x(n_1 - 1, n_2) - x(n_1 - 2, n_2) + 2x(n_1, n_2 - 1) + 2x(n_1 - 1, n_2 - 1) + 2x(n_1 - 2, n_2 - 1) - x(n_1, n_2 - 2) - x(n_1 - 1, n_2 - 2) - x(n_1 - 2, n_2 - 2)
$$

Для подчеркивания линий определенного направления, могут использоваться маски подобные показанной на рисунке 1.2к. В данном случае весовая функция подчеркивает большими весами четырех связные элементы исходного изображения, т.е. горизонтальные и вертикальные линии.

## **Выделение «края» по Лапласу (двумерные фильтры высоких частот)**

Фильтры высоких частот повышают уровень малоразмерных деталей в изображении. Такая фильтрация используется в тех случаях, когда необходимо исследовать высокочастотную структуру объекта [3].

Метод усиления «края» по Лапласу отличается от других методов тем, что «края» высвечиваются независимо от направления. Функция f(x,y) Лапласа записывается в виде:

$$
L(f(x, y)) = d^2 f / dx^2 + d^2 f / dy
$$
,

где  $d^2f/dx^2$  – вторая частная производная по x, a  $d^2f/dy$  – вторая частная производная по y.

Для дискретных функций вторые производные могут быть аппроксимированы следующим образом:

$$
d^{2}f/dx^{2} = f(x+1, y) - 2 \cdot f(x, y) + f(x-1, y),
$$
  

$$
d^{2}f/dy = f(x, y+1) - 2 \cdot f(x, y) + f(x, y-1).
$$

Таким образом, Лапласиан можно записать в следующем виде:

 $L(f(x, y)) = f(x + 1, y) + f(x - 1, y) + f(x, y - 1) + f(x, y + 1) - 4 \cdot f(x, y).$ 

Это выражение можно рассматривать как импульсную характеристику фильтра, записанную в виде  $f(x, y)$ . Для удобства знаки перед коэффициентами меняют на противоположные. Лапласиан для "четырех соседей", представлена на рисунке 1.2,б, для "восьми соседей" на рисунке 1.2,в.

Операторы обработки двумерных данных (рисунок 1.2б,в,г) реализуют функцию выделения сигналов малоразмерных объектов от фоновой составляющей в видеосигнале.

# **2. ОПИСАНИЕ ПРОГРАММЫ**

Лабораторная работа №4 (раздел 1) «Цифровая линейная фильтрация изображений» реализована в виде программы в среде мультимедиа.

Программа состоит из трех разделов:

1. «Введение».

2. «Экзамен».

3. «Лабораторная работа».

Каждый раздел программы состоит из страниц. На каждой странице, вверху, высвечивается название лабораторной работы, название раздела программы, номер страницы и их количество в данном разделе. В нижней части экрана располагаются кнопки для перехода на следующую страницу, предыдущую и для выхода из программы. Во втором разделе имеется дополнительная кнопка для выхода из экзамена и подведения итогов. В лабораторной работе есть кнопки *«Задание»*, *«Справка»* и *«Числа/полутона»* (переводит изображение в окнах в числа или полутона).

В разделе «Введение» представлены основные понятия линейной фильтрации, характеристики линейных фильтров с результатами фильтрации изображений различными фильтрами.

В экзамене вам предоставляется для контроля знаний пять задач. В первых двух вам необходимо «кликнуть» по правильному ответу (т.е. навести на него курсор с помощью мыши и быстро нажать и отпустить ее левую клавишу), в результате напротив выбранного ответа появится «галочка». В третьей и четвертой передвиньте номера (нажав левую клавишу мышки) в боксы в соответствии с заданием. Пятая задача представляет собой структурную схему двумерного линейного фильтра. Вам следует «кликнуть» мышкой по нужному блоку (выбранные блоки обведутся красной рамкой).

После того как выставили ответы, нажмите на кнопку *« Результаты экзамена»* и вы выйдите на результаты тестирования.

На каждой странице раздела «Лабораторная работа» есть структурная схема для исследования характеристик фильтра и окна, в которые выводятся изображения из разных частей схемы.

Работа на каждой странице третьего раздела программы выполняется в следующем прядке:

1. Выберите окно в которое необходимо вывести изображение, для этого

«кликните» по названию (название активного окна будет обведено красной

рамкой).

2. «Кликните» по блоку схемы параметры которого вам нужно задать (на активных блоках курсор изменяется).

3. «Кликните» по кружку (желтый с синей рамкой) на выходе блока, в результате, изображение из данной части схемы выведется в активное окно.

## **3. ПОРЯДОК ВЫПОЛНЕНИЯ РАБОТЫ**

В менеджере программ, в группе «Приложения», дважды «щелкните» по пиктограмме «LAB1».

#### **3.1. Задание для первой страницы**

3.1.1. Задайте фильтр Ф1 =  $\overline{\phantom{a}}$  $\overline{\phantom{a}}$  $\overline{\phantom{a}}$  $\rfloor$  $\overline{\phantom{a}}$  $\mathsf{I}$  $\overline{\phantom{a}}$  $\overline{\phantom{a}}$ L  $\overline{ }$ 1 1 1 1 1 1 1 1 1 . Снимите импульсную характеристи-

ку.

3.1.2. Задайте фильтр 
$$
\Phi
$$
1 =  $\begin{bmatrix} -1 & -1 & 1 \\ -1 & -2 & 1 \\ 1 & 1 & 1 \end{bmatrix}$ . Снимите импульсную характери-

стику.

3.1.3. Сделайте вывод о виде импульсной характеристики на основе п.1 и п.2.

#### **3.2. Задание для второй страницы**

3.2.1. Задайте фильтр Ф1 =  $\overline{\phantom{a}}$  $\overline{\phantom{a}}$  $\overline{\phantom{a}}$  $\overline{\phantom{a}}$  $\overline{\phantom{a}}$  $\mathsf{L}$  $\mathbf{r}$  $\mathbf{r}$ L  $\mathbf{r}$ 0 1 0 0 1 0 0 1 0 и Ф2 =  $\overline{\phantom{a}}$   $\mathsf{I}$  $\overline{ }$  $\overline{ }$ L  $\overline{ }$ 0 0 0 1 1 1 0 0 0 . Снимите им-

пульсные характеристики для Ф1, для Ф2 и для Ф1-Ф2. Сделайте вывод о виде импульсной характеристики для последовательного соединения цепи фильтров.

3.2.2. Задайте коэффициенты фильтров Ф1 и Ф2 в виде 
$$
\begin{bmatrix} 1 & 1 & 1 \ 1 & 1 & 1 \ 1 & 1 & 1 \end{bmatrix}
$$
. Снимите

импульсную характеристику Ф1-Ф2.

3.2.3. Объясните результат.

#### **3.3. Задание для третьей страницы**

3.3.1. Выберите три фильтра (по указанию преподавателя) и измерьте их амплитудно-частотную характеристику в направлении оси частот Х.

3.3.2. Для из выбранных фильтров измерьте двумерную АЧХ.

3.3.3. Результаты измерений занесите в таблицу. Постройте два графика зависимости коэффициента передачи фильтров от частоты.

3.3.4. Объясните результат.

## **3.4. Задание для четвертой страницы**

3.4.1. Задайте коэффициенты фильтров, таким образом, чтобы выделить из представленной цифры линии присутствующие в ней.

3.4.2. Установите пороги так, чтобы цифра на выходе сумматора наилучшим образом повторяла исходную.

3.4.3. Результат обработки цифры занесите в отчет (в числовом виде).

3.4.4. Объясните результат.

#### **3.5. Задание для пятой страницы**

3.5.1. Снимите зависимость СКО, изображения зашумленного импульсным шумом, от количества коэффициентов в фильтре (не равных нулю) для четырех значений процента заполнения G=7,10,20,30 при A=100 (А – амплитуда импульсов, может принимать значения от0 до255).

3.5.2. В работе используйте фильтры, приведенные в таблице 1.

# Таблица 1 – Сглаживающие фильтры

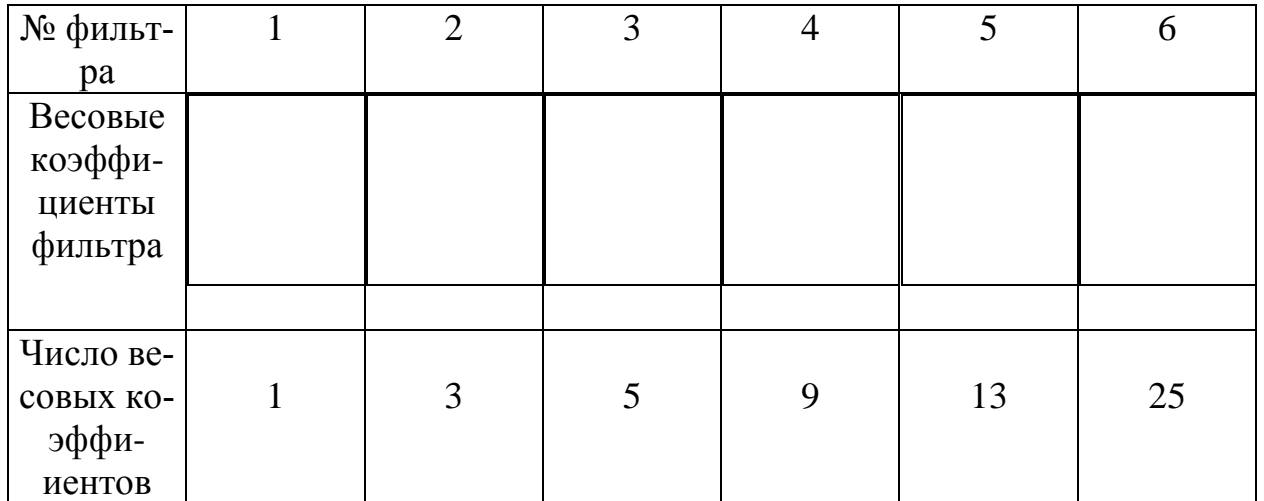

3.5.3. Повторите п.3.5.1 для изображения зашумленного нормальным шумом. Дисперсию брать в пределах: от 30 до 70.

3.5.4. Результаты измерений занесите в таблицу аналогичную таблице 2.

3.5.5. На основе данных таблицы постройте 9 графиков зависимостей СКО от числа ненулевых отсчетов в фильтре (все 9 графиков расположить на одном рисунке).

3.5.6. По окончании работы, нажмите кнопку «Выход из программы».

Число весовых коэффициентов  $1 \mid 3 \mid 5 \mid 9 \mid 13 \mid 25$ в фильтре СКО, при G=7  $CKO$ , при  $G=10$ СКО, при G=20 СКО, при G=30 $CKO$ , при  $\square$ =30  $CKO$ , при  $\square$ =40 СКО, при  $\square$ =50 СКО, при  $\square$ =60 СКО, при  $\square$ =70

Таблица 2

## **Содержание отчета**

1. Название лабораторной работы.

2. Цель работы.

3. Введение.

4. Результаты измерений представленные в виде таблицы 2.

5. Построить на одном рисунке 9 графиков зависимости СКО от числа весовых коэффициентов в фильтре.

6. Выводы.

## **Список литературы**

1. Рабинер Л., Гоулд Б. Теория и применение цифровой обработки сигналов. – М.: Мир, 1978.-848 с.

2. Прэтт У. Цифровая обработка изображений. В 2 – х книгах. Пер. с англ. – М.: Мир, 1982. – Кн.1 – 312с., Кн.2 – 480с.

3. Казанцев Г. Д., Курячий М. И., Пустынский И. Н. Измерительное телевидение: Учеб. пособие для вузов/ – М.: Высш. школа, 1994. – 288с.

# **ЛАБОРАТОРНАЯ РАБОТА № 5**

# **ЦИФРОВАЯ НЕЛИНЕЙНАЯ ОБРАБОТКА ИЗОБРАЖЕНИЙ**

**Цель работы:** Изучение характеристик нелинейных фильтров, дающих представление о нелинейной обработке изображений. Оценка качества нелинейной фильтрации изображения, зашумленного нормальным, импульсным или фоновым шумом, в зависимости от параметров нелинейных фильтров.

# **1. ВВЕДЕНИЕ**

Для обработки изображений в настоящее время широко применяют двумерные фильтры, соответствующие пространственной структуре изображения. Рассмотрим принцип обработки данных в двумерном фильтре на примере:

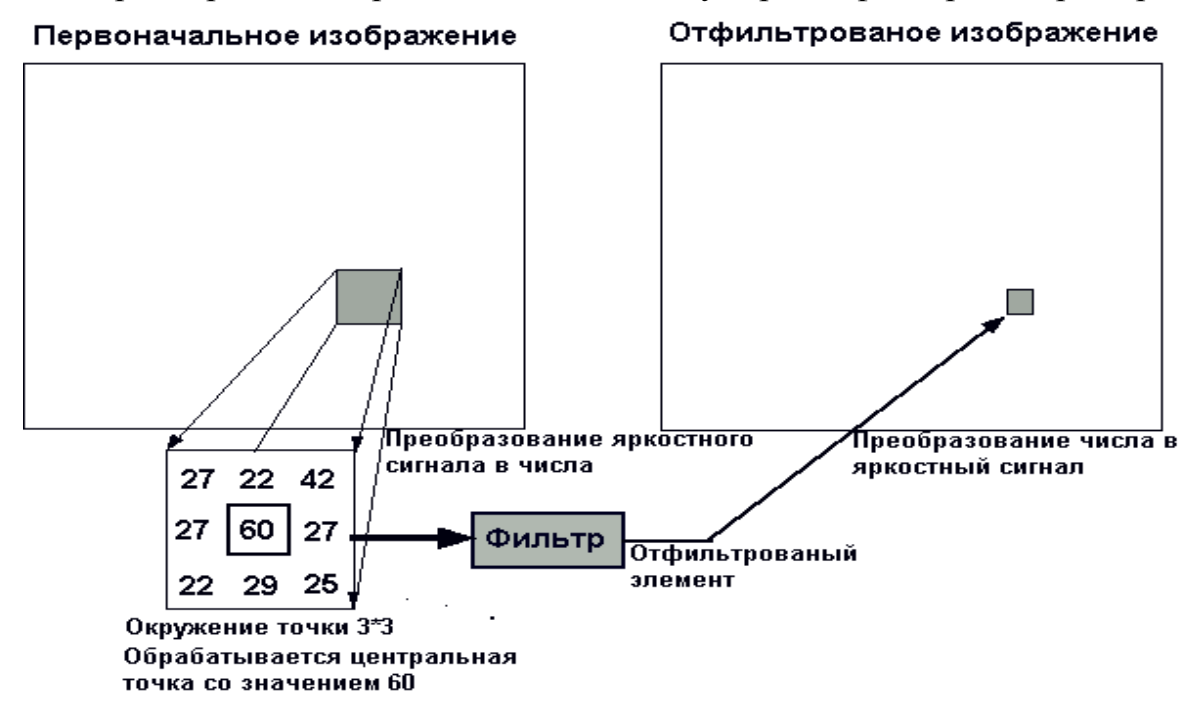

# **Нелинейные фильтры**

Основные понятия теории локальной фильтрации применяемые для линейной двумерной обработки изображений справедливы и для локальной нелинейной фильтрации. Имеются в виду понятия процесса фильтрации, апертуры, способы и алгоритмы перемещения апертуры по изображению; весовая функция применяется не всегда. Главное отличие от линейной фильтрации состоит в том, что выходной сигнал нелинейного фильтра формируется нелинейным образом по данным исходного изображения.

Нелинейная фильтрaция включает в себя два класса фильтров – это ранговые фильтры, получаемые в результате ранжирования элементов обрабатываемого изображения и операций над ними и гомоморфные фильтры включающие в себя блок предискажений и компенсирующий блок позволяющие улучшить качество воспринимаемого изображения, также существуют фильтры которые нельзя отнести ни к одному из вышеупомянутых классов.

В лабораторной работе рассматривается три фильтра: ранговый, экстремальный и фильтр выделения малоразмерного объекта.

## **Ранговый фильтр**

Ранговой обработкой данных называют преобразование набора отчетов сигнала в вариационный ряд, в котором отчеты сигнала расставлены по значимости (возрастанию значений амплитуд). Первый (минимальный) ранг в вариационном ряде чисел занимает отсчет сигнала с минимальной амплитудой. Последний (максимальный) ранг в вариационном ряде чисел занимает отсчет сигнала с минимальной амплитудой.

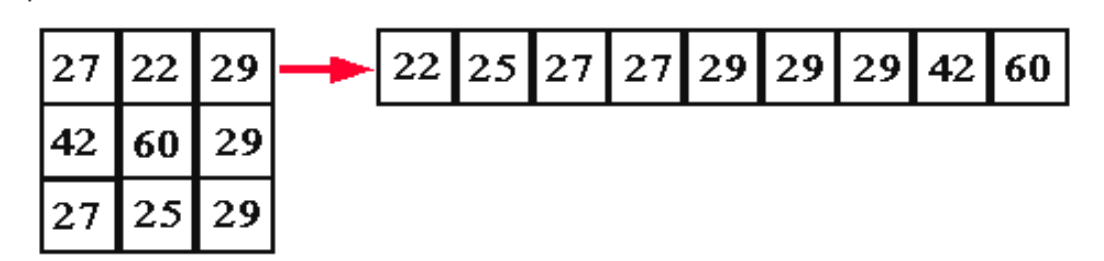

**Рис. 1. – Работа рангового фильтра**

## **Медианный Фильтр**

Медианный фильтр относится к ранговой фильтрации. Медиана представляет собой центральный элемент в вариационном ряду, полученном из данных, находящихся в пределах апертуры.

Медианные фильтры применяются для сглаживания изображений и для подавления шума, как и линейные низкочастотные фильтры. Медианные фильтры по своим свойствам отличаются от них. Во-первых, медианные фильтры сохраняют резкие перепады, тогда как линейные низкочастотные фильтры их смазывают. Во-вторых, медианные фильтры очень эффективны при сглаживании импульсного шума, но могут приводить к полному исчезновению мелких деталей изображения при неадекватном выборе параметров фильтра.

Медианные фильтры используются также для обнаружения границ и выделения объектов.

Разновидностью медианного фильтра является взвешенно-медианный фильтр. В таком фильтре используется весовая функция, но интерпретируется она иначе, чем в линейных фильтрах. Здесь весовые коэффициенты показывают, сколько раз следует учитывать пиксели изображения, попавшие в апертуру.

Если выходу фильтра присваивать не значение медианы данных, находящихся в апертуре, а значение любой  $r-\tilde{u}$  ( $r=1,2,...n$ , где n-общее число элементов апертуры) порядковой статистики, то можно получить n фильтров, названных процентильными.

Функция описывающая связь выходного и входного сигналов фильтра:

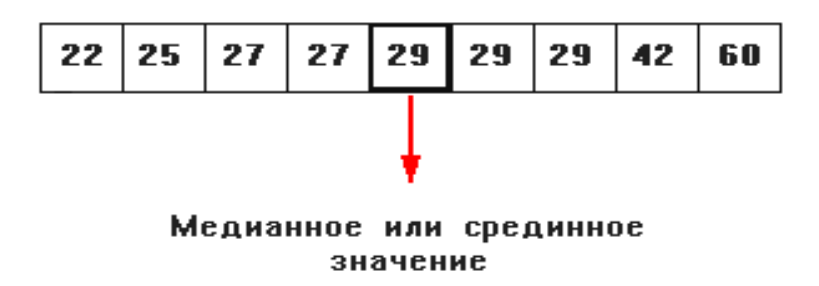

# **Рис. 2. – Работа медианного фильтра**

## **Выделение локального максимума (вершины) двумерного объекта**

По изображению перемещается окно заданного размера. Пикселы, попавшие в окно, сравниваются по величине с пикселем, соответствующим центру окна. Если центральный пиксель больше или равен своему окружению, то он без изменения переносится в выходное изображение. Если хотя бы один пиксель в окне превышает центральный, в выходное поле записывается нуль.

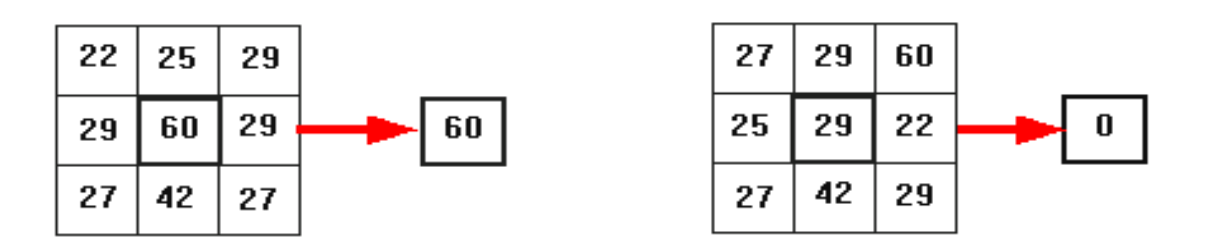

**Рис. 3. – Работа экстремального фильтра**

Фильтр выделяет плоскую вершину объекта. Фильтр выделения локального максимума двумерного объекта относится к экстремальным фильтрам.

Функция описывающая связь выходного и входного сигналов фильтра:

$$
S_{I,J} = \begin{cases} S_{I,J,\Pi P^M} S_{I,J} = \{ S_{I+1,J+1} : S_{I+1,J-1} : S_{I+1,J} : S_{I-1,J} : S_{I-1,J-1} : S_{I,J+1} : S_{I,J+1} : S_{I,J+1} \} \\ 0 \text{ , so } \text{scex or an b-hax } \text{cnyuary.} \end{cases}
$$

#### **Выделение малоразмерного объекта на фоне**

В момент совпадения центра малоразмерного объекта и центрального элемента апертуры фильтра амплитуды периферийных отчетов близки нулю, а разности между амплитудами центрального и периферийных элементов близки к амплитуде центрального отсчета. Такой признак не свойственен сигналам от фоновых образований, так как они имеют коррелированные отчеты сигналов большой протяженности. Данный фильтр выполняет, в зависимости от характеристик, выделение малоразмерного объекта и подавление фона.

Рассмотрим принцип обработки данных в фильтрах такого типа на конкретном примере. Предположим, что размеры СМА равны 7\*7 элементов.

Вид апертуры условно изображен на рис.4, а отсчѐты, используемые при вычислениях, помечены их координатами.

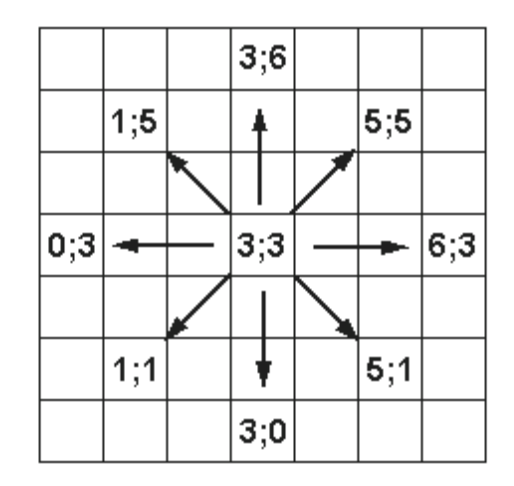

**Рис. 4. – Вид апертуры экстремальных двумерных фильтров**

Перед началом обработки данных в регистр маски через информационный вход записывается бинарный код (рис.5).Этот код определяет форму области из окрестности центрального элемента апертуры, по которой ведется обработка данных. С выхода блока СМА 7\*7 сигналов подаются одновременно на информационные входы многоканального коммутатора сигналов, который управляется от кода маски.

На выходы коммутатора сигналов проходят только те отчеты апертуры, которые разрешаются кодом маски с регистра. Код маски для апертуры, приведенной на рис.4, представляет 49-разрядную последовательность нулей и единиц.

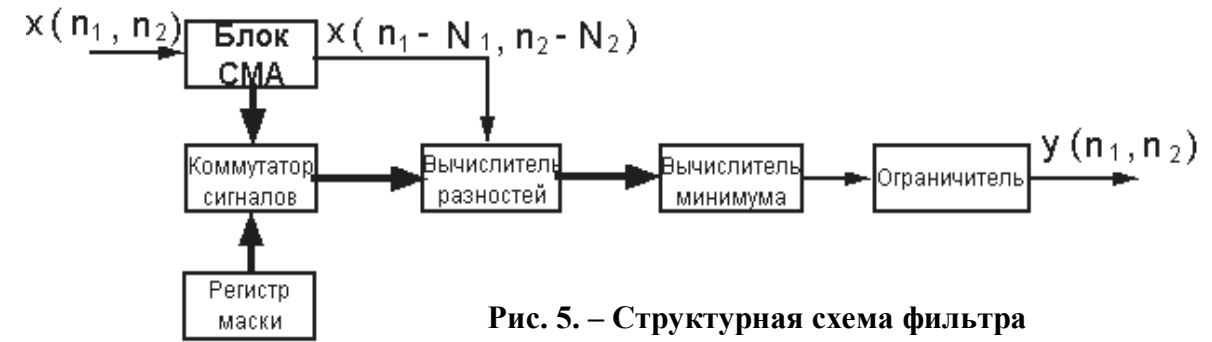

Функция описывающая связь выходного и входного сигналов фильтра, показанного на рис. 5:

 $Y(n_1, n_2) = f[ min{ [x(n_1-3, n_2-3) - x(n_1-1, n_2-1) ] }; [x(n_1-3, n_2-3) - x(n_1-3, n_2-3) ]$  $-x(n_1, n_2-3)$ ]; [x(n<sub>1</sub>-3, n<sub>2</sub>-3) - x(n<sub>1</sub>-1, n<sub>2</sub>-5)]; [x(n<sub>1</sub>-3, n<sub>2</sub>-3) - $-x(n_1-3, n_2-6)]$ ; [x(n<sub>1</sub>-3, n<sub>2</sub>-3) - x(n<sub>1</sub>-5, n<sub>2</sub>-5)]; [x(n<sub>1</sub>-3, n<sub>2</sub>-3) - $-x(n_1-6, n_2-3)]$ ; [x(n<sub>1</sub>-3, n<sub>2</sub>-3) - x(n<sub>1</sub>-5, n<sub>2</sub>-1)]; [x(n<sub>1</sub>-3, n<sub>2</sub>-3)- $-x(n_1-3, n_2)]$ ],

# **2. ОПИСАНИЕ ПРОГРАММЫ**

Лабораторная работа №4 (раздел 2) «Цифровая нелинейная обработка изображений» реализована в виде программы в среде мультимедиа.

Программа состоит из трех разделов:

1. «Вводная часть»

- 2. «Экзамен»
- 3. «Экспериментальная часть»

Каждый раздел программы состоит из страниц. На каждой странице, вверху, высвечивается название лабораторной работы, название раздела программы, номер страницы и их количество в данном разделе. В нижней части экрана располагаются кнопки для перехода на следующую страницу, предыдущую и для выхода из программы. Во втором разделе имеется дополнительная кнопка для выхода из экзамена и подведения итогов. В лабораторной работе есть кнопки *«Задание»* и *«Числа/полутона»* (переводит изображение в окнах в числа или полутона).

В разделе «Введение» представлены основные понятия о нелинейной обработке изображений, характеристики нелинейных фильтров с результатами фильтрации изображений различными фильтрами и наглядными примерами работы фильтров.

В экзамене вам предоставляется для контроля знаний шесть задач. Все задачи можно разделить на две категории: в первой вам необходимо «кликнуть» по правильному ответу (т.е. навести на него курсор с помощью мыши и быстро нажать и отпустить ее левую клавишу), в результате напротив выбранного ответа появится «галочка», во второй передвинуть номера (нажав левую клавишу мышки) в боксы в соответствии с заданием.

После того как выставили ответы, нажмите на кнопку *«Результаты экзамена»* и вы выйдите на результаты тестирования.

На каждой странице раздела «Лабораторная работа» есть структурная схема для исследования характеристик фильтра и окна, в которые выводятся изображения из разных частей схемы.

Работа на каждой странице третьего раздела программы выполняется в следующем порядке:

1. Выберите окно, в которое необходимо вывести изображение, для этого «кликните» по названию (название активного окна будет обведено красной рамкой).

2. «Кликните» по блоку схемы параметры которого вам нужно задать (на активных блоках курсор изменяется).

3. «Кликните» по букве на выходе блока, в результате, изображение из данной части схемы выведется в активное окно.

# 3. ПОРЯДОК ВЫПОЛНЕНИЯ РАБОТЫ

В менеджере программ, в группе «Приложения», дважды «щелкните» по пиктограмме «LAB2».

# 3.1. Задание для первой страницы

3.1.1. Задайте фильтр [1111]. Меняя ранг фильтра обработайте им изображения: Единичное, Линии горизонтальной - 3, Линии вертикальной - 3. Поясните полученные результаты.

3.1.2. Задайте фильтр  $\begin{pmatrix} 1 \\ 1 \\ 1 \end{pmatrix}$ . Выполните для него задание п.3.1.1. Поясните

полученные результаты.

3.1.3. Задайте фильтр  $\begin{bmatrix} 1 & 1 \\ 1 & 1 \\ 1 & 1 \end{bmatrix}$ . Выполните для него задание п.3.1.1. Пояс-

ните полученные результаты.

3.1.4. Для фильтра 3\*3 меняя ранг фильтра обработайте изображения: Единичное, Прямоугольника 3\*3. Тоже самое проделайте для фильтра 5\*5. Поясните полученные результаты.

3.1.5. Слелайте выволы по проделанной работе.

# 3.2. Задание для второй страницы

3.2.1. Задайте фильтр 3\*3, обработайте им изображение «Лена», меняя ранг фильтра от 1 до 9 для различных коэффициентов импульсного шума.

3.2.2. Заполните таблицу 1, постройте графики зависимости СКО от порядковой статистики фильтра.

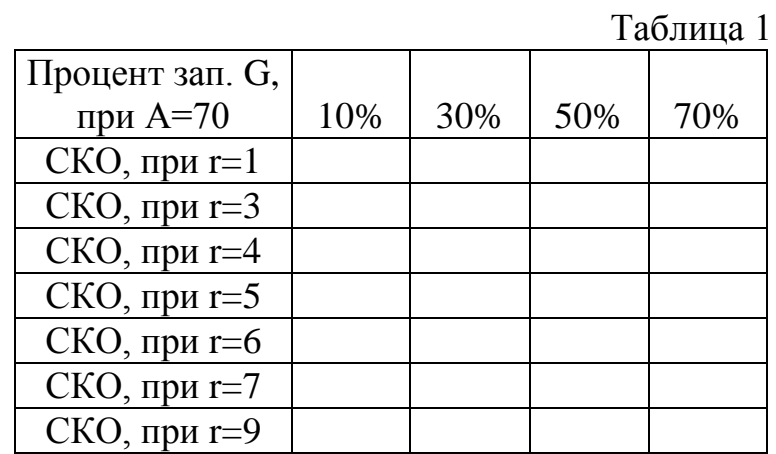

Оформите результат в виде графиков.

3.2.3. Сделайте выводы по проделанной работе.

# 3.3. Задание для третьей страницы

3.3.1. Задайте фильтр 2\*2, обработайте им изображение «Лена» и снимите значение СКО, тоже самое проделайте для фильтра  $3*3$ , объясните полученные результаты.

3.3.2. Заполните таблицы 2 и 3, постройте графики зависимости СКО от параметров шума.

Таблина 2

 $\overline{3}$ 

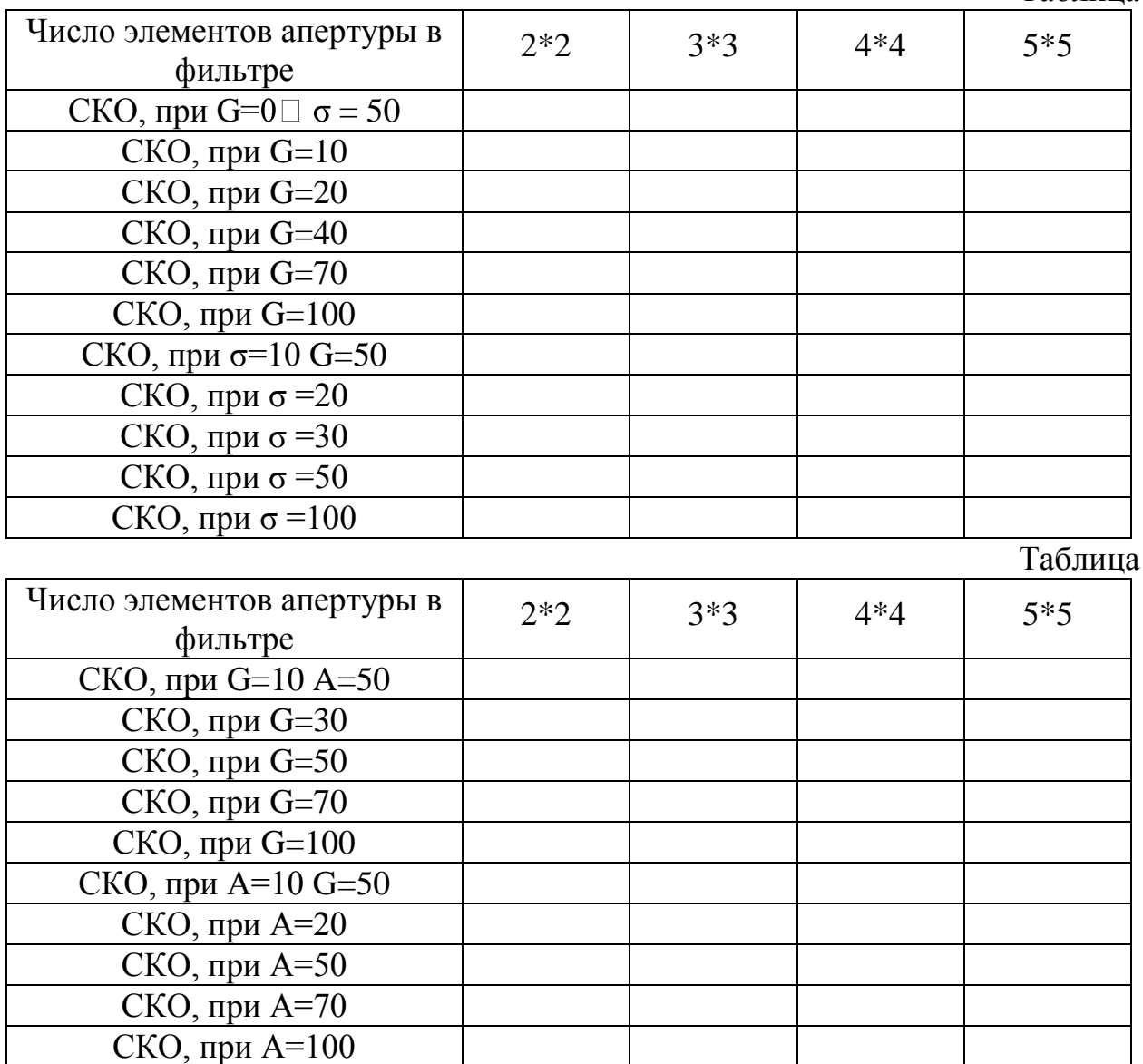

Оформите результат в виде графиков.

3.3.3. Сделайте выводы по проделанной работе.

# 3.4. Задание для четвертой страницы

3.4.1. Задайте фильтр 3\*3, обработайте им изображения единицы, гауссоиды и прямоугольника, объясните полученные результаты.

3.4.2. Для обработайте гауссоиду фильтрами 5\*5 и 7\*7, объясните полученные результаты.

3.4.3. Прямоугольники 2\*2 и 3\*3 обработайте фильтрами 3\*3 – 5 и 3\*3 – 9.

3.4.4. Выберите апертуру фильтра таким образом, чтобы он выделил голову человека.

3.4.5. Задавая различные коэффициенты для фонового шума и выбирая различные фильтры выделите изображения единицы, прямоугольника 3\*3.

3.4.6. Сделайте выводы по проделанной работе.

# **3.5. Задание для пятой страницы**

3.5.1. Обработайте изображение гауссоиды фильтром 3\*3.

3.5.2. Сделайте выводы по проделанной работе.

# **3.6. Задание для шестой страницы**

3.6.1. Обработайте изображение прямоугольника 3\*3.

3.6.2. Меняя дисперсию шума, обработайте фильтром изображения прямоугольника 2\*2 с различными значениями амплитуды.

3.6.3. Заполните в таблицу 4 амплитуды прямоугольников однозначно определяемые в зависимости от дисперсии шума и размеров фильтра:

Таблица 4

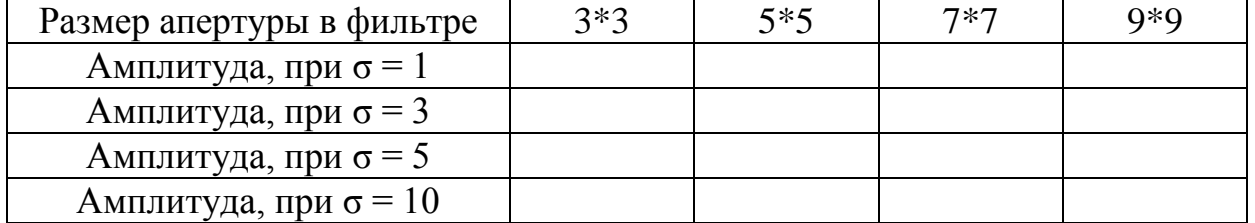

Оформите результат в виде графика.

3.6.4. Сделайте выводы по проделанной работе.

## **Содержание отчета**

- 1. Название лабораторной работы.
- 2. Цель работы.
- 3. Введение.
- 4. Результаты экспериментов.
- 5. Выводы.

## **Список литературы**

1. Рабинер Л., Гоулд Б. Теория и применение цифровой обработки сигналов. – М.: Мир, 1978. – 848 с.

2. Бейтс Р., Мак-Доннелл М. Востановление и реконструкция изображений: Пер. с англ.- М.: Мир, 1989. – 336 с.

3. Казанцев Г. Д., Курячий М. И., Пустынский И. Н. Измерительное телевидение: Учеб. пособие для вузов. – М.: Высш. школа, 1994. – 288 с.

4. Яшин В.В., Калинин Г.А. Обработка изображений на языке Си для IBM PC: Алгоритмы и программы. – М.: Мир, 1994. – 238 с**.**

#### **ЛАБОРАТОРНАЯ РАБОТА № 6**

#### **ЦИФРОВЫЕ МЕТОДЫ КОРРЕКЦИИ ИЗОБРАЖЕНИЙ**

**Цель работы:** Улучшить качество изображения, а именно: повысить контраст и резкость изображения, подавить ВЧ-аддитивный шум, отфильтровать импульсную помеху.

#### **1. ВВЕДЕНИЕ**

Двумерный дискретный сигнал – это функция, определенная на совокупности пар целых чисел:

$$
x = \{x(n_1, n_2), 0 \le (n_1, n_2) < \infty\}.
$$

Для обработки изображений в настоящее время широко применяют двумерные фильтры, соответствующие пространственной структуре изображения. Для линейных двумерных фильтров, физически реализуемых и инвариантных во времени, выходной сигнал записывается в виде двумерной дискретной свертки:

$$
y(n_1, n_2) = \sum_{i_1=0}^{\infty} \sum_{i_2=0}^{\infty} x(i_1, i_2) \cdot h(n_1 - i_1, n_2 - i_2),
$$

где  $h(n_1, n_2)$  — импульсная характеристика фильтра.

Функцию передачи двумерного фильтра можно записать в виде:

$$
H(z_1, z_2) = \frac{\sum_{i_1=0}^{M_1} \sum_{i_2=0}^{M_2} a_{i_1 i_2} \cdot z_1^{-i_1} z_2^{-i_2}}{1 - \sum_{j_1=0}^{N_1} \sum_{j_2=0}^{N_2} b_{j_1 j_2} \cdot z_1^{-j_1} z_2^{-j_2}}, (j_1, j_2) \neq (0, 0),
$$

где значения а<sub>і<sub>і</sub>і<sub>2</sub> и b<sub>jıj2</sub> определяют параметры фильтрации.</sub>

При  $b_{j_1j_2}=0$  двумерным фильтром реализуются нерекурсивные алгоритмы обработки данных, причем выражение для дискретной свертки входного сигнала и импульсной характеристики фильтра имеет вид:

$$
y(n_1, n_2) = \sum_{i_1=0}^{M_1} \sum_{i_2=0}^{M_2} a_{i_1 i_2} \cdot x(n_1 - i_1, n_2 - i_2).
$$
 (1)

Считывание видеосигнала в растровых системах производится «элемент за элементом» и «строка за строкой», и в этом случае при обработке видеоданных в реальном времени для реализации операторов  $z_1^{-1}$  $z_1^{-1}$   $z_1^{-1}$  $z_2^{-1}$ используются линии задержки. Причем оператор  $z_1^{-1}$  $z_1^{-1}$  реализуется в виде линии задержки на период элемента разложения (Тэ), а оператор  $z_2^{-1}$  $z_2^{-1}$  в виде линии задержки на период

строки разложения (Тс). Структурная схема линейного двумерного фильтра, работающего по телевизионному сигналу в реальном времени в соответствии с разностным уравнением (1), приведена на рисунке 1.

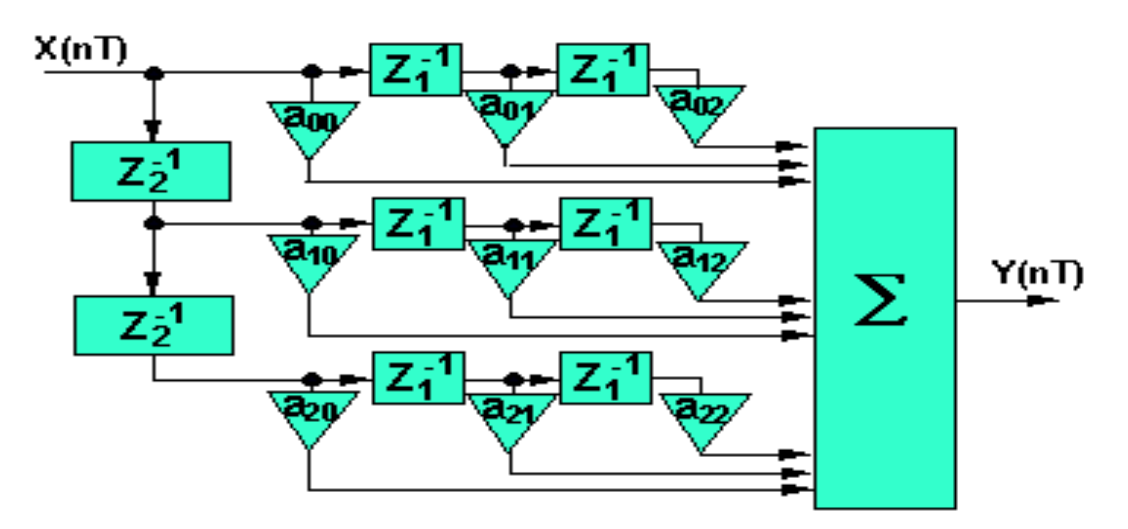

Рис. 1. – Структурная схема линейного двумерного фильтра размером 3\*3 элемента

Набор линий задержек с соответствующими связями, обеспечивает в каждый момент времени доступ к текущему отсчету изображения. Различные виды линейных фильтров отличаются своими весовыми функциями и нормирующими коэффициентами.

Исходной предпосылкой при решении задач коррекции изображения является предположение, что существует некоторая функция, скажем  $a(n_1, n_2)$ , описывающая изображение на выходе идеальной изображающей системы, причем  $n_1=0, \ldots, m-1; n_2=0, \ldots, n-1$  - целочисленные координаты элементов изображения, т.е. номер элемента в строке и номер строки, а *m*,  $n -$  число элементов в строке и строк в кадре, а действие реальной изображающей системы можно описать некоторым преобразованием  $F$  идеального изображения в реально наблюдаемое:

$$
b(n_1, n_2) = F[a(n_1, n_2)].
$$

Тогда задача коррекции сводится к тому, чтобы, зная те или иные параметры преобразования F, найти такое корректирующее преобразование  $\Phi$  наблюдаемого изображения, чтобы его результат

$$
\hat{a}(n_1, n_2) = \hat{O}[a(n_1, n_2)]
$$

был в смысле некоторого заданного критерия верности воспроизведения или метрики, возможно, ближе к идеальному изображению. В такой постановке эту задачу называют еще восстановлением или реставрацией изображений.

С позиций теории статических решений исправленное изображение будет оценкой исходного изображения по наблюдаемому. Нужно стремиться получить наилучшую оценку, т.е. осуществить оптимальную коррекцию.

Возникает вопрос о критерии оптимальности, о том, какой смысл вкладывать в понятие «наилучшая». Разумно взять близость исправленного изображе-

ния к исходному как меру качества коррекции, но понятие «близость изображений» или «расстояние между изображениями» тоже может иметь разный смысл. В вещательном телевидении близость изображений было бы естественно связать со степенью их визуального сходства.

В системах с автоматическим анализом изображений близость изображений может измеряться вероятностью ошибки обнаружения или ошибкой измерения координат заданных объектов в изображении и т.д. Теория статических решений показывает, что оценка, оптимальная с точки зрения, какого-либо критерия, оказывается близкой к оптимальной и для иного разумного критерия.

Удобно начинать с квадратической меры близости – обычного евклидового расстояния, хотя, как уже отмечалось, что расстояние между изображениями не всегда соответствует степени их визуального сходства. Такой выбор оправдан тем, что квадратическая мера в случае линейной коррекции приводит к очень простым окончательным формулам. Квадрат евклидова расстояния между изображениями  $a(n_1,n_2)$  и  $\hat{a}(n_1,n_2)$  есть квадрат нормы их разности:

$$
\left\|\Delta\right\|^2 = \sum_{0}^{m-1} \sum_{0}^{n-1} \Delta^2(n_1, n_2),\tag{2}
$$

где разностное изображение

$$
\Delta(n_1, n_2) = a(n_1, n_2) - \hat{a}(n_1, n_2), n_1 = 0, ..., m-1, n_2 = 0, ..., n-1.
$$

Чтобы получить меру качества корректирующего преобразования для некоторого множества исходных изображений в целом, которая не зависела бы от реализации помехи, удобно взять математическое ожидание величины (2), усреднив ее по множеству исходных изображений, так и по различным реализациям помехи. Полученная таким образом величина  $\Delta$ 

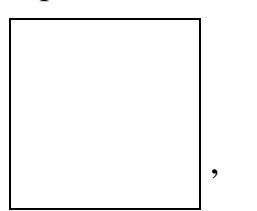

где  $\Delta^2(n_1,n_2) = \langle \hat{a}(n_1,n_2) - a(n_1,n_2)^2 \rangle$ , называется среднеквадратической ошибкой (СКО) коррекции. Используем СКО как критерий оптимальности коррекции. Будем считать наилучшим исправленным изображением такое, для которого СКО имеет минимальное значение.

Однако в прикладных и научных задачах часто оказывается недостаточным представить наблюдателю объект с помощью идеальной изображающей системы. При решении сложных задач, требующих тщательного анализа изображения (поиск, идентификация объектов, определение разного рода количественных характеристик, обобщающие описания и т.п.), желательно вооружить зрение, т.е. дать наблюдателю средства, облегчающие интерпретацию изображений, извлечение из них информации.

Обработку, выступающую как вспомогательное средство визуальной интерпретации изображений, называют препарированием изображений. Например, использование препарирования изображения в медицине.

## 1.1. Коррекция амплитудных характеристик

Одним из простейших видов искажения видеосигнала в изображающих системах является его нелинейное преобразование, в результате которого наблюдаемая яркость изображения на выходе системы отличается от той, которая была бы на выходе идеальной системы, причем отличие в каждой точке зависит только от величины видео сигнала в этой точке. Такие искажения описываются амплитудными характеристиками системы - функциями, показывающими зависимость величины выходного сигнала от величины входного:

$$
b=\Box\Box a(n_1,n_2).
$$

Идеальная амплитудная характеристика системы  $\Box_{u\partial}(a(n_1, n_2))$  считается заданной. Чаще всего это линейная функция. Таким образом, задача коррекции амплитудной характеристики состоит в отыскании корректирующего преобразования  $\Box_{k}[b(n_{1}, n_{2})]$ , которое превращает характеристику системы с коррекцией в заданную.

При цифровой коррекции главный источник шума - шум квантования. Ввиду того, что количество уровней квантования ограничено, в результате нелинейного преобразования квантованного сигнала при его коррекции могут получиться значения, несовпадающие со шкалой квантования, что приводит к увеличению шума квантования. Это явление иллюстрируется рисунком 2, где шкалы значений корректируемого сигнала  $b$  и результата коррекции  $\hat{a}$  проквантованы равномерно на 32 уровня.

Из-за того, что крутизна линии  $\Box_k$  по необходимости больше единицы, коррекция приводит к увеличению ошибки квантования.

Добавление фиктивных уровней квантования разрушает ложные контуры квантования, визуально качество изображений оценивается выше. Примером амплитудной коррекции может служить повышение контраста изображений. К повышению контраста прибегают тогда, когда цифровой видеосигнал занимает по тем или иным причинам только часть отведенного ему диапазона значений. Это можно трактовать как результат действия системы с амплитудной характеристикой, подобной той, которая показана на рисунке 3 линией  $\Box$  для случая, когда видеосигнал принимает значения только между уровнями 12 и 26 из возможного диапазона от 0 до 32. Корректирующая характеристика для этого случая показана на рисунке линией  $\square_k$ . Яркость сигнала распределена следующим образом: нулевому значению сигнала соответствует уровень черного, максимальному - уровень белого.

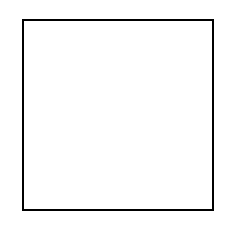

Рис. 2. – График искажающей и корректирующей функций

## 1.2. Фильтрация импульсных помех

Импульсные помехи приводят к тому, что с некоторой вероятностью (вероятностью ошибки) значение видеосигнала заменяется случайной величиной. На изображении такие помехи выглядят изолированными контрастными точками.

Статистические свойства импульсных помех резко отличаются от статистических свойств изображений. Для изображений характерны плавные, небольшие изменения значения видеосигнала от элемента к элементу, а быстрые, скачкообразные изменения редки и образуют протяженные контуры. Импульсные же помехи представляют собой значительные по величине одиночные изолированные выбросы. Этим объясняется тот факт, что визуально очень легко отличить выбросы помехи от изображения, хотя такие помехи и оказывают сильное мешающее действие.

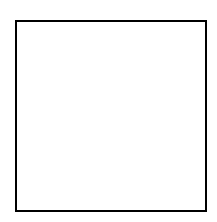

# Рис. 3. – График искажающей и корректирующей функций с фиктивными уровнями

Благодаря такому резкому отличию помех от изображений алгоритм фильтрации импульсных помех оказывается весьма простым. Он состоит из двух операций: обнаружения искаженных элементов изображения и исправления значения видеосигнала в этих элементах. Поскольку значение видеосигнала в каждом элементе изображения вероятнее всего близко к значениям видеосигнала для соседних с ним элементов, обнаружить «выбросы» шума можно, сравнив в каждом элементе значение видеосигнала с его значением, предсказанным по соседним элементам. Если различие превышает по модулю некоторый порог  $\Box$ , то принимается решение о наличии шума. Правило исправления поврежденных значений также может быть основано на гладкости изображений. Используя это, можно заменять искаженное значение видеосигнала предсказанным с добавлением некоторой константы  $\square_2$ , которая подбирается для исключения расфокусировки в результате усреднения видеосигнала. Дело в том, что в результате исправления контраст (отличие) данного элемента по отношению к окружающим снижается до величины  $\square_{\square}$ . Таким образом, константа  $\square_2$  должна быть меньше порога визуального обнаружения для одиночных деталей и больше визуального порога обнаружения протяженных перепадов. В этом случае «стирание» импульсного шума не приведет к визуальному впечатлению потери протяженных перепадов, имеющихся на изображении.

Так как значения видеосигнала, используемые для предсказания, в свою очередь могут быть искажены, то алгоритм обнаружения должен быть итеративным, начинающимся с больших значений порога обнаружения  $\Box_I$ . Чтобы избежать этого, обработку можно производить рекурсивным фильтром, используя для предсказания не все элементы окрестности, а только уже исправленные, предшествующие данному.

Цифровая реализация описанной процедуры проста. В соответствии с ней, значение  $a_{n_1,n_2}$  видеосигнала в элементе  $(n_1, n_2)$  цифрового изображения преобразуется следующим образом:

$$
b_{n_1,n_2} = \begin{cases} a_{n_1,n_2} & , \text{ec}\text{sin}\left| a_{n_1,n_2} - \bar{a}_{n_1,n_2} \right| < \delta_1 \\ \bar{a}_{n_1,n_2} + \delta_2 * (a_{n_1,n_2} - \bar{a}_{n_1,n_2}), & \text{ec}\text{sin}\left| a_{n_1,n_2} - \bar{a}_{n_1,n_2} \right| > \delta_1 \end{cases}
$$

где  $a_{n_1,n_2}$  - значение видеосигнала в анализируемом элементе изображения, предсказанное по соседним, уже исправленным элементам.

Для вычисления этого предсказанного значения можно использовать простое линейное предсказание, когда это значение находится как сумма взятых с некоторыми весами значений соседних элементов. Хорошие результаты дает следующая формула предсказания по четырем ближайшим слева и сверху по растру элементам изображения (имеется в виду, что обработка производится вдоль строк слева направо последовательно, начиная с нулевой строки сверху вниз):

$$
a_{n_1,n_2}=0.3*(b_{n_1,n_2-1}+b_{n_1-1,n_2})+0.2*(b_{n_1-1,n_2-1}+b_{n_1+1,n_2-1}).
$$

Несмотря на свою простоту, этот алгоритм является очень эффективным средством улучшения качества изображений, искаженных импульсными помехами.

## 1.3. Коррекция линейных искажений (повышение четкости)

Большинство изображающих систем можно рассматривать как линейные. Одной из основных характеристик таких систем является импульсная реакция или ее преобразование Фурье - частотная характеристика, показывающая, как в этой системе передаются пространственные гармоники изображения. Идеальной можно назвать такую изображающую систему, которая не изменяет пространственный спектр сигнала, т.е. систему с равномерной частотной характеристикой в пределах области пространственных частот, занятых спектром изображений.

Характеристики реальных изображающих систем (оптических, фотографических, телевизионных) отличаются от идеальных. В результате изображения на выходе таких систем претерпевают искажения. Их называют линейными искажениями. Чаще всего эти искажения заключаются в том, что изображающая система ослабляет верхние пространственные частоты изображения. Визуально это приводит к ухудшению резкости изображения.

Так как спектр Фурье сигнала на выходе линейного фильтра равен произведению спектра входного сигнала на частотную характеристику фильтра, то задача коррекции линейных искажений сводится к отысканию линейного фильтра с частотной характеристикой, обратной частотной характеристике системы в области частот, занятой изображением. Поскольку частотная характеристика изображающей системы заранее неизвестна, то заранее нельзя точно определить характеристику корректирующего линейного фильтра.

Ниже представлены три типичные маски для выполнения высокочастотной фильтрации:

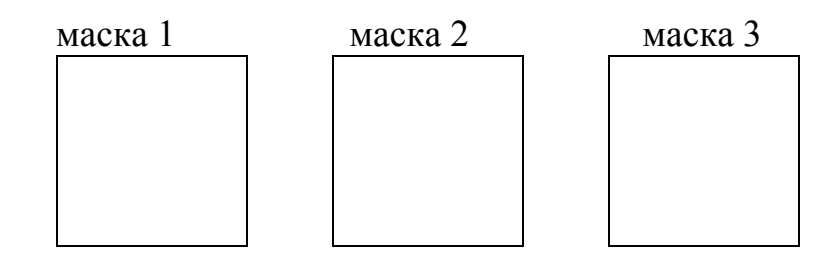

Отличительной особенностью этих масок является то, что сумма их элементов равна единице.

## 1.4. Фильтрация периодических помех

Действие периодических помех показано на рисунке 4а. На рисунке 4б показан в логарифмическом масштабе график интенсивностей горизонтальных спектральных компонент для данного изображения.

Как видно из рисунка, пикам соответствует синхронная помеха. Для фильтрации подобного рода помех, необходимо эти пики удалить. Это можно сделать при помощи режекторного фильтра.

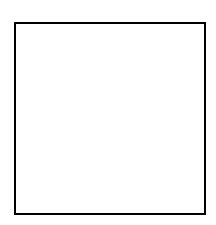

Рис. 4а. – Пример действия синхронной помехи

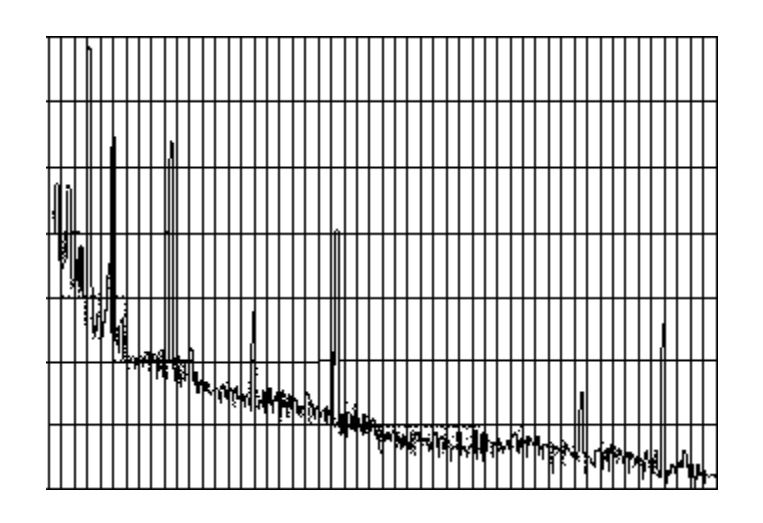

# **Рис. 4б. – Интенсивность спектральных компонент**

## **1.5. Фильтрация НЧ-аддитивного шума**

Действие НЧ-аддитивного шума показано на рисунке 5.

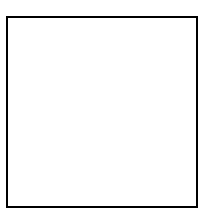

**Рис. 5 – Пример действия НЧ-аддитивного шума**

Дискретный спектр Фурье подобного рода помех сосредоточен в области очень низких пространственных частот. Для коррекции такого рода искажений необходимо ограничить спектр изображения на низких частотах.

# **2. ОПИСАНИЕ ПРОГРАММЫ**

Лабораторная работа №4 (раздел 3) «Цифровые методы коррекции изображений» реализована в виде мультимедийной программы.

Программа состоит из трех разделов:

1. «Введение».

2. «Экзамен».

3. «Лабораторная работа».

Каждый раздел программы состоит из страниц. На каждой странице, вверху, высвечивается название лабораторной работы, название раздела программы, номер текущей страницы и их количество в данном разделе. В нижней части экрана располагаются кнопки для перехода на следующую страницу, возвращения на предыдущую и кнопка выхода из программы. Во втором разделе имеется дополнительная кнопка для выхода из экзамена и подведения итогов. В третьем разделе лабораторной работы есть кнопки *«Задание»* и *«Справка»*.

В разделе «Введение « изложены основные методы коррекции изображений с примерами.

В экзамене вам предоставляется для контроля знаний пять задач. В первых двух вам необходимо «кликнуть» по правильному ответу (т.е. навести на него курсор с помощью мыши и быстро нажать и отпустить ее левую клавишу), в результате напротив выбранного ответа появится «галочка». В третьей и четвертой передвиньте номера (нажав левую клавишу мышки) в боксы в соответ-
ствии с заданием. Пятая задача представляет собой структурную схему двумерного линейного фильтра. Вам следует «кликнуть» мышкой по нужному блоку (выбранные блоки будут выделены красной рамкой).

После того как выставили ответы, нажмите на кнопку «Результаты экзамена» и Вам будут продемонстрированы результаты тестирования.

На каждой странице третьего раздела программы есть структурная схема лля исследования и окна, в которые выводятся изображения из разных частей схемы.

Работа на каждой странице третьего раздела программы выполняется в следующем порядке:

1. Выберите окно, в которое необходимо вывести изображение, кликнув по

нему (название активного окна будет обведено красной рамкой).

2. «Кликните» по блоку схемы параметры которого вам нужно задать (на

активных блоках курсор изменяет внешний вид).

3. «Кликните» по кружку (желтый, с синем обрамлением) на выходе блока,

в результате изображение из данной части схемы выведется в активное окно.

## 3. ПОРЯДОК ВЫПОЛНЕНИЯ РАБОТЫ

В менеджере программ, в группе «Приложения», дважды «щелкните» по пиктограмме «LAB3».

### 3.1. Задание для первой страницы

3.1.1. Выберите исходное изображение.

3.1.2. Выбрав линейную искажающую и корректирующую функции, про-

инвертируйте исходное изображение, изменяя параметры К1 и К2, приравнивая

их то 0, то 255, сначала у искажающей, а затем и у корректирующей функции.

Снимите значения СКО.

3.1.3. Для всех имеющихся функций снимите зависимость СКО от значения K1, изменяя K1 от 0 до 254, при неизменном K2 = 255.

3.1.4. Объясните результат.

#### **3.2. Задание для второй страницы**

3.2.1. Выберите исходное изображение.

3.2.2. Произведите сравнение фильтрующих свойств линейных и нелинейных методов фильтрации, не забывая выставлять для линейного метода правильный коэффициент нормировки. Для выбора текущего метода фильтрации нажимайте на кнопку «линейный» для линейного метода, или кнопку «нелинейный» для нелинейного метода.

3.2.3. Снимите зависимость СКО для изображения, зашумленного сначала нормальным, а затем импульсным шумом для линейного метода фильтрации. Для импульсного шума дисперсию брать в пределах от 30 до 70. Результаты измерений представить в виде таблицы 1 и таблицы 2.

3.2.4. Проделать пункт 3.2.3. для нелинейного метода фильтрации. Результаты измерений представить в виде таблицы 1 и таблицы 2.

3.2.5. Объясните результат.

#### **3.3. Задание для третьей страницы**

3.3.1. Выберите исходное изображение.

3.3.2. Выберите низкочастотную маску, которая имитирует расфокусирование исходного изображения.

3.3.3. Выберите высокочастотную маску.

3.3.4. Снимите значения СКО при наличии нормального шума (импульсный шум отсутствует), изменяя низкочастотную и высокочастотную маски. Обратить внимание, что нормировка производится автоматически Результаты измерений представить в виде таблицы 3.

3.3.5. Проделать пункт 3.3.4. при наличии импульсного шума (нормальный шум отсутствует). Дисперсию брать в пределах от 30 до 70. Результаты измерений представить в виде таблицы 4.

3.3.6. Объясните результат.

Таблица 1 – Зависимость СКО от НЧ-масок при наличии нормального шума

|                | $\Box = 0 \quad \Box = 10 \quad \Box = 20 \quad \Box = 30 \quad \Box = 40 \quad \Box = 50 \quad \Box = 60$ |  |  |  |
|----------------|----------------------------------------------------------------------------------------------------|--|--|--|
| НЧ-маска 1     |                                                                                                    |  |  |  |
| $ $ НЧ-маска 2 |                                                                                                    |  |  |  |
| $ $ НЧ-маска 3 |                                                                                                    |  |  |  |

Таблица 2 – Зависимость СКО от НЧ-масок при наличии импульсного шума

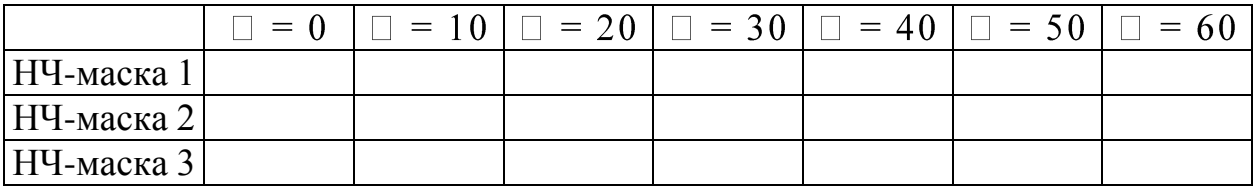

## Таблица 3 – Зависимость СКО при фокусировании изображений от НЧ- и ВЧ-масок при наличии нормального шума

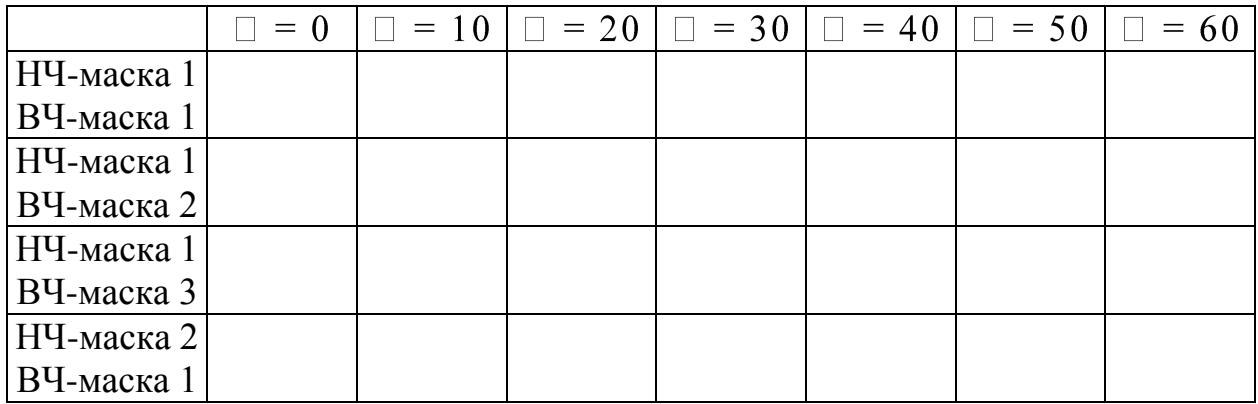

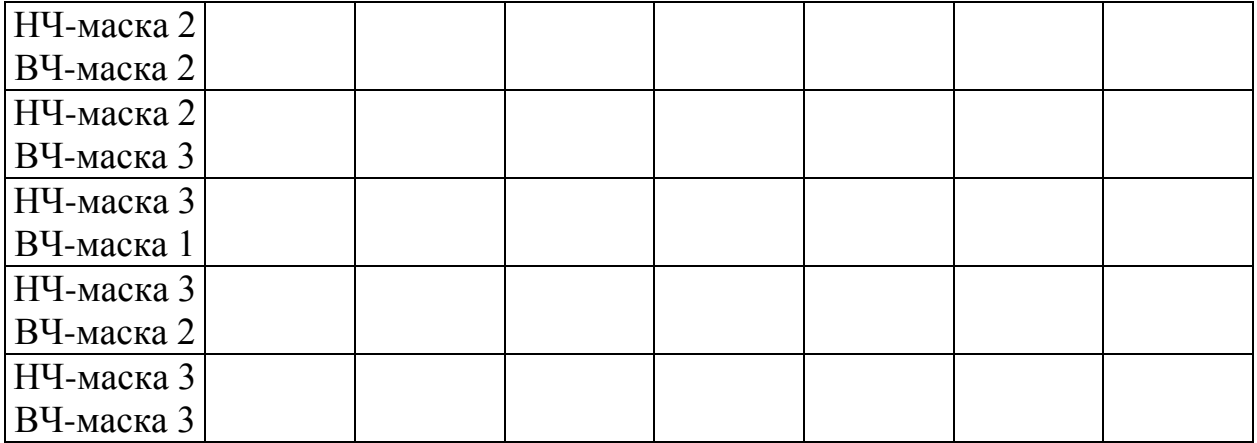

# Таблица 4 – Зависимость СКО при фокусировании изображений от НЧ- и ВЧ-масок при наличии импульсного шума

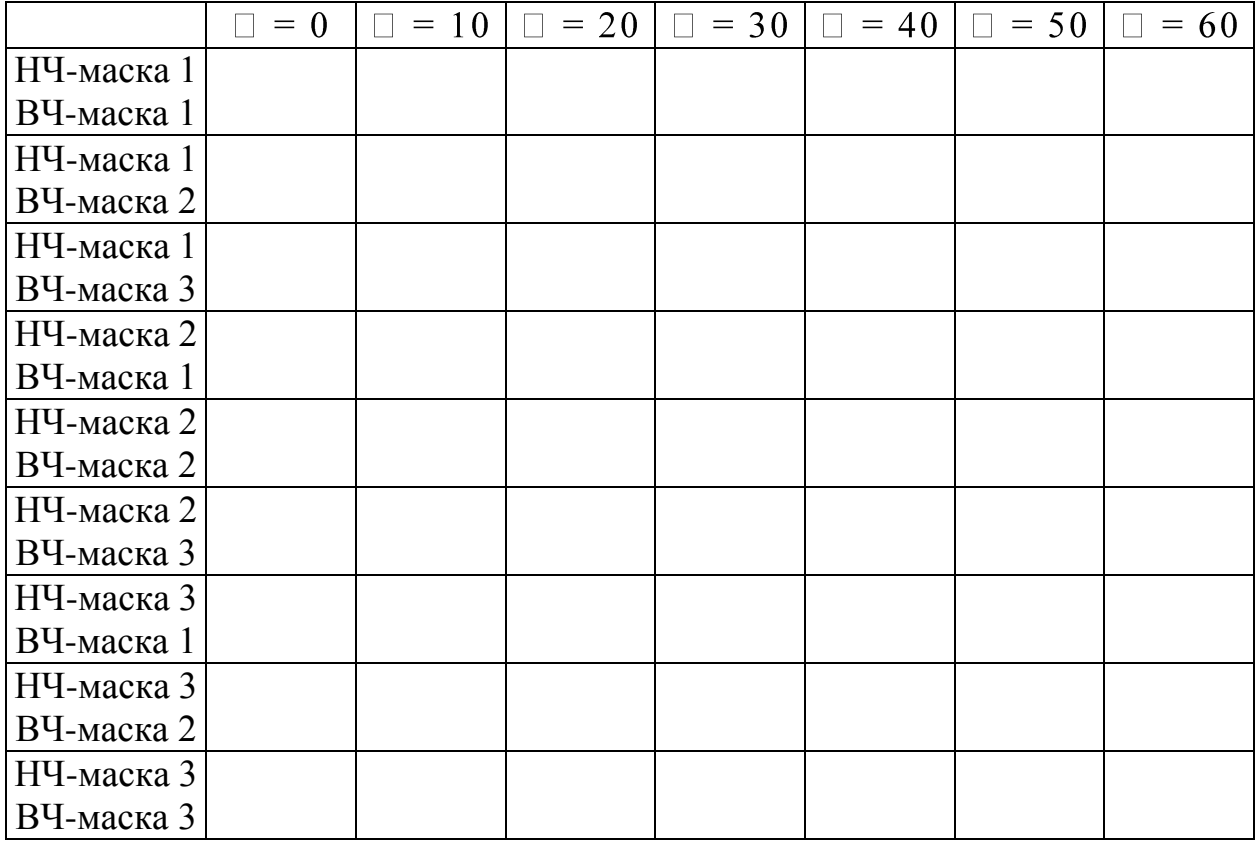

# **Содержание отчета**

- 1. Название лабораторной работы.
- 2. Цель работы.
- 3. Введение.

4. Результаты измерений представленные в виде таблиц.

5. По готовым таблицам построить их графическую интерпретацию. Данные по каждой из таблиц представить на отдельном графике.

6. Выводы.

### **Список литературы**

1. Рабинер Л., Гоулд Б. Теория и применение цифровой обработки сигналов. – М.: Мир, 1978.-848 с.

2. Прэтт У. Цифровая обработка изображений. В 2 – х книгах. Пер. с англ. – М.: Мир, 1982. – Кн.1 – 312с., Кн.2 – 480с.

3. Казанцев Г. Д., Курячий М. И., Пустынский И. Н. Измерительное телевидение: Учеб. пособие для вузов. – М.: Высш. школа, 1994. – 288с.